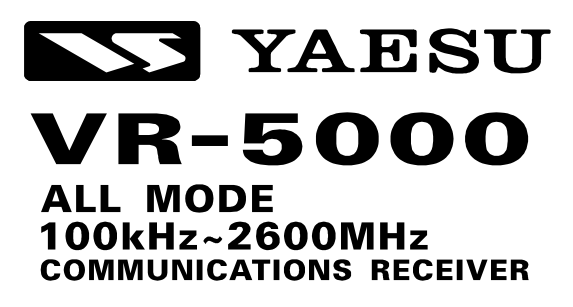

# NOTICE D'ENPLOI

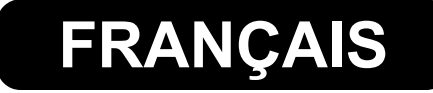

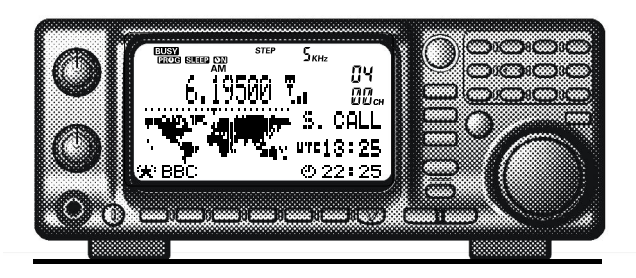

#### VERTEX STANDARD CO., LTD.

4-8-8 Nakameguro, Meguro-Ku, Tokyo 153-8644, Japan

#### VERTEX STANDARD

US Headquarters 10900 Walker Street, Cypress, CA 90630, U.S.A.

#### YAESU EUROPE B.V.

P.O. Box 75525, 1118 ZN Schiphol, The Netherlands

#### YAESU UK LTD.

Unit 12, Sun Valley Business Park, Winnall Close Winchester, Hampshire, SO23 0LB, U.K.

#### VERTEX STANDARD HK LTD.

Unit 5, 20/F., Seaview Centre, 139-141 Hoi Bun Road, Kwun Tong, Kowloon, Hong Kong

# Table des matières

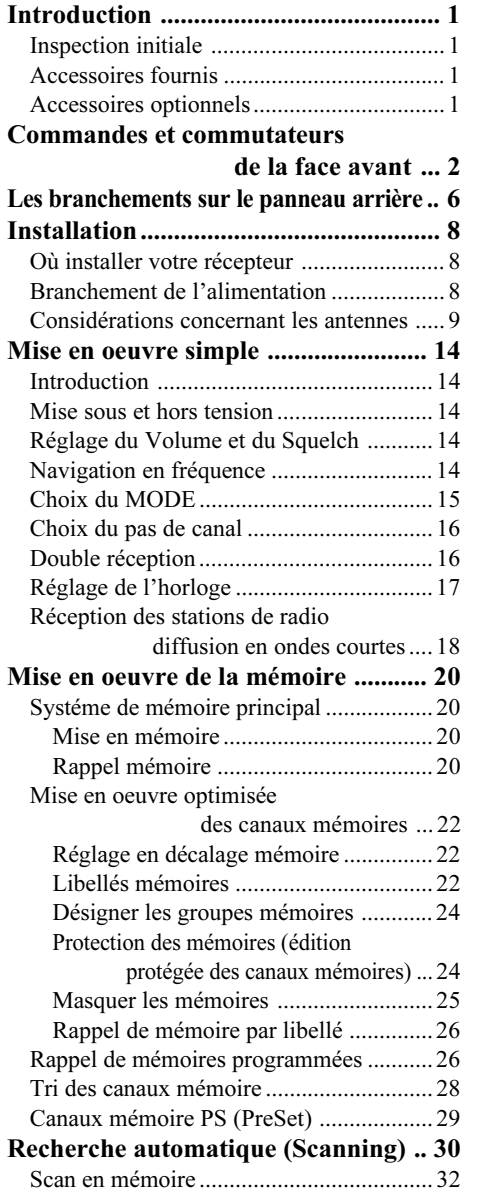

ł,

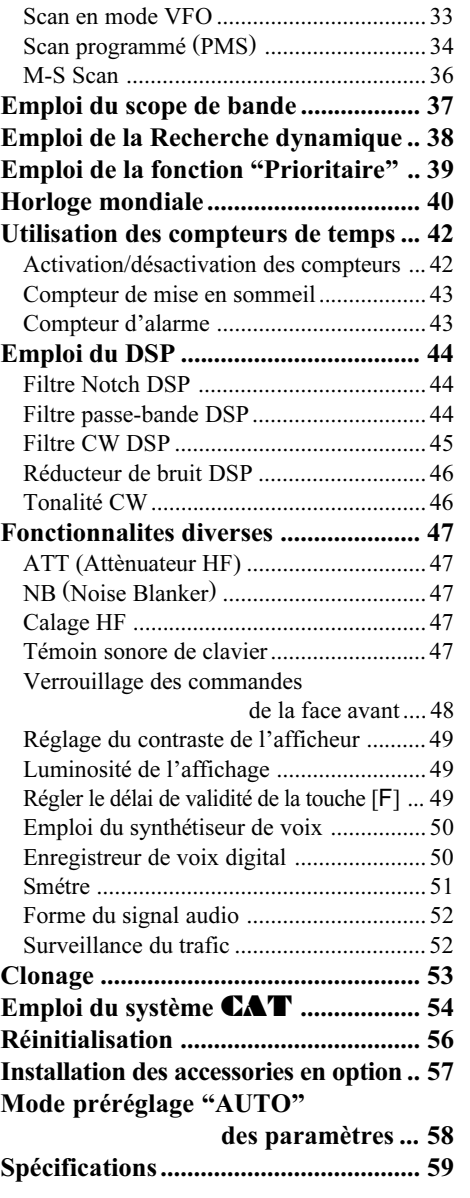

# Introduction

Le VR-5000 est un poste récepteur de communications a couverture générale de 100 kHz to 2600 MHz en mode CW, SSB (LSB / USB), AM, et FM (Bande Etroite et Large) , cette couverture inclus les bandes de radiodiffusion AM, FM, Grande Ondes et Ondes Courtes, les bandes TV VHF / UHF, la bande aviation et autres bandes a caractères commercial ou sécuritaire.

L'installation du **VR-5000** pour une utilisation quotidienne peut être réalisée en quelques minutes. Cependant, toutes les précautions doivent être prise lors de l'installation, pour assurer des performances maximum et toutes les sécurités d'usage. Les procédures décrites ci après vous permettrons d'obtenir le meilleur de votre nouveau récepteur VR-5000.

### INSPECTION INITIALE

Après avoir sorti avec précautions, le VR-5000 de son emballage, vérifier qu'il ne présente aucun signe de dommage mécanique. Tourner les boutons et appuyer sur les commandes pour vérifier leur libre jeu. En cas de problèmes, mettez vos observations par écrit avec tous les détails nécessaires, et notifiez le immédiatement à votre transporteur (si l'appareil vous a été livré) ou à votre vendeur (si vous venez vous même prendre livraison de l'appareil). Conservez l'emballage pour toute réexpédition ultérieure.

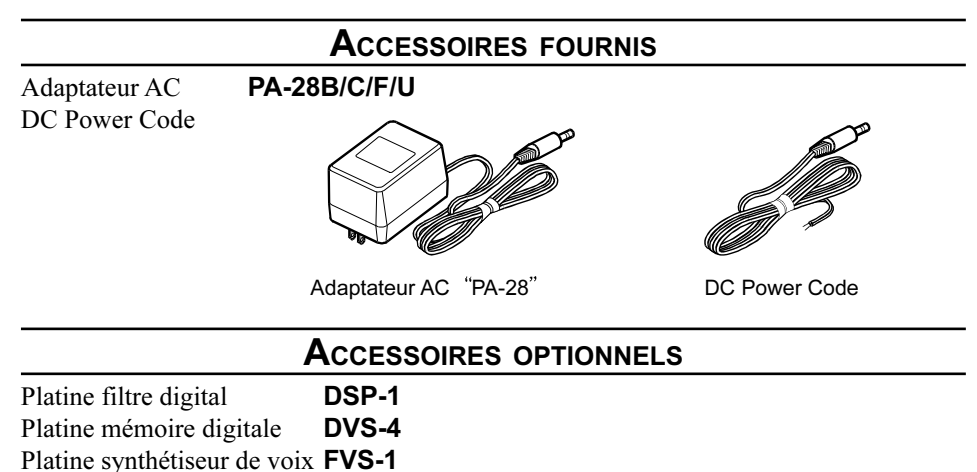

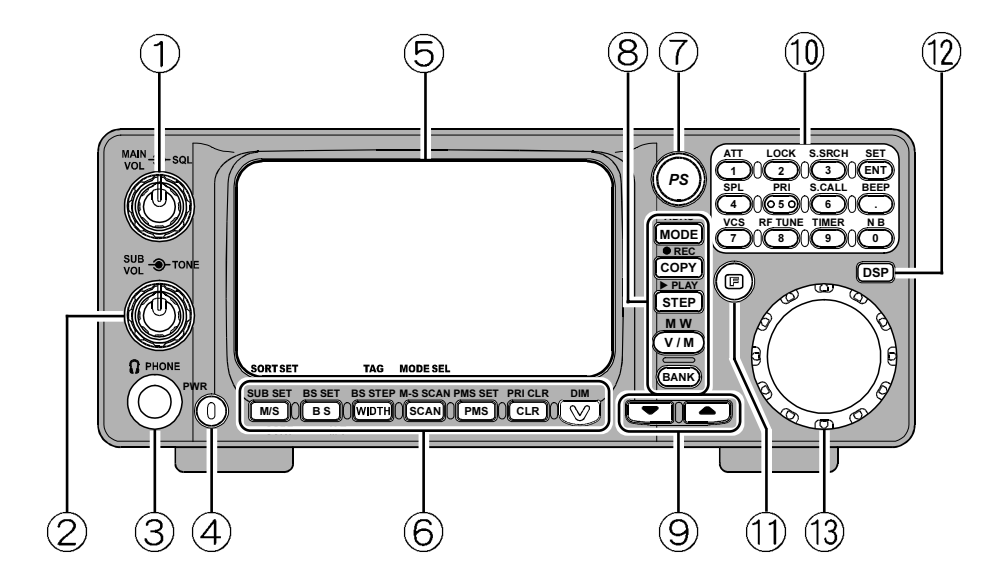

#### Bouton MAIN VOL/SQL

#### Bouton MAIN VOL

La partie centrale du bouton **MAIN VOL** ajuste le volume audio du récepteur principal sur le haut-parleur ou les écouteurs.

#### Bouton SQL

La partie périphérique du bouton **SQL** règle le seuil du niveau de signal pour lequel le récepteur principal est silencieux dans tous les modes (et l'indicateur "BUSY" du LCD est éteint). Il doit être garder complètement tourné vers la gauche, donc non silencieux, sauf en mode FM et en recherche automatique (scan).

## 2 Bouton SUB VOL/TONE

#### Bouton SUB VOL

La partie centrale du bouton **SUB VOL** ajuste le volume audio du récepteur secondaire sur le haut-parleur ou les écouteurs.

#### Bouton TONE

La partie périphérique du bouton **TONE** ajuste les caractéristiques du signal audio.

### **3** Prise PHONES

Cette prise miniature 3 broches "stereo" et utilisée pour brancher les écouteurs. Quand une fiche est insérée dans la prise le haut-parleur interne (ou externe) est coupé. L'impédance de la prise est prévue pour l'utilisation d'écouteurs de 16 à 32 ohms.

## Bouton PWR

C'est la commande principale de mise hors et sous tension du VR-5000. Appuyer et maintenir ce commutateur pendant une seconde fait basculer le récepteur dans l'autre état (allumé ou éteint).

## Afficheur LCD

La moitié supérieure de l'afficheur fait apparaître la fréquence plus un certain nombre d'icônes représentant les fonctionnalités activées.

La moitié inférieure affiche le scope de bande, le menu de programmation, et les libellés alpha-numériques, etc.

## Touches Function

#### Touche [M/S(SUB SET)]

Appuyer sur cette touche brièvement pour passer du MAIN VFO (principal) au SUB VFO (secondaire).

Appuyer sur cette touche, la touche [F] étant déjà appuyée, pour activer ou désactiver le lien VFO.

#### Touche [BS(BS SET)]

Appuyer sur cette touche brièvement pour activer ou désactiver le scope de bande. Appuyer sur cette touche, la touche [F] étant déjà appuyée (quand le scope de bande est mis) pour activer le curseur du SUB VFO, ce qui permet le réglage SUB VFO.

#### Touche [WIDTH(BS STEP)]

Appuyer sur cette touche brièvement pour choisir la plage de balayage du scope de bande.

Appuyer sur cette touche la touche  $[F]$  étant déjà appuyée (quand le scope de bande est mis) pour la taille du pas de balayage du scope de bande.

#### Touche [SCAN(M-S SCAN)]

Appuyer sur cette touche brièvement pour activer la fonction "scanning".

Appuyer sur cette touche la touche [F] étant déjà appuyée pour activer la fonction "M-S Scanning".

M-S Scan: Le "scanner" fait sa recherche en sautant alternativement de la fréquence du MAIN VFO à celle du SUB VFO et inversement.

#### Touche [PMS(PMS SET)]

Appuyer sur cette touche brièvement pour activer la fonction "recherche programmée" (PMS).

Appuyer sur cette touche, la touche  $[F]$  étant déjà appuyée Pour activer la programmation des limite de bande pour la fonction (PMS).

PMS Scan: Le "scanner" parcourt une sous bande définie par l'utilisateur (exemple 450-480 MHz).

#### Touche [CLR(PRI CLR)]

Appuyer sur cette touche brièvement pour annuler la fonction en cours d'utilisation. Appuyer sur cette touche, la touche [F] étant déjà appuyée pour désactiver le mode canal Prioritaire.

#### Touche [V(DIM)]

Appuyer sur cette touche brièvement pour activer le réglage de luminosité de l'affichage. Appuyer sur cette touche, la touche [F] étant déjà appuyée pour activer le synthétiseur de voix en option FVS-1A qui annonce la fréquence de travail (avec la même résolution que celle de l'affichage c'est à dire aux 100 Hz prés) en particulier aux opérateurs malvoyants.

## Touche PS

Appuyer sur cette touche brièvement pour rappeler une des cinq fréquences dites préréglées en mémoire.

Appuyer et maintenir cette touche pendant une seconde pour mettre les paramètres de trafic actuels en mémoire préréglée.

## Touche de Command

#### Touche [MODE(ADRS)]

Appuyer sur cette touche brièvement pour choisir le mode de réception. En réitérant l'appui sur cette touche il est possible de parcourir tous les modes de réception possibles. Appuyer sur cette touche, la touche [F] étant déjà appuyée, pour choisir le registre mémoires pour enregistrer avec le DVS-4 " enregistreur digital en option).

#### Touche [COPY(REC)]

Appuyer sur cette touche brièvement pour copier les données du SUB VFO (VFO secondaire) dans le MAIN VFO (VFO principal).

Appuyer sur cette touche, la touche [F] étant déjà appuyée, pour lancer l'enregistreur de voix.

#### Touche [STEP(PLAY)]

Appuyer sur cette touche brièvement pour choisir le pas du synthétiseur en mode VFO. Appuyer sur cette touche, la touche [F] étant déjà appuyée, pour écouter l'enregistreur de voix.

#### Touche [V/M(MW)]

Appuyer sur cette touche brièvement pour passer du mode VFO en mode Mémoire. Appuyer sur cette touche, la touche [F] étant déjà appuyée, pour lancer le processus de mise en mémoire.

#### Touche [BANK]

Appuyer brièvement sur cette touche pour sélectionner la banque mémoire souhaitée.

## $\circledcirc$  Touche  $\blacktriangledown(\blacktriangle)/\blacktriangle(\blacktriangleright)$

En mode VFO, en appuyant brièvement sur l'une de ces touches on majore ou on minore la fréquence de travail d'un pas de fréquence (correspondant à celui du DIAL). En appuyant sur l'une de ces touches, la touche [F] étant déjà appuyée, hausse ou baisse la fréquence pas pas de 10 MHz.

En mode mémoire, en appuyant brièvement sur l'une de ces touches permet de parcourir dans un sens ou dans l'autre les canaux mémoires.

Quand le scope de bande est activé en appuyant sur l'une de ces touches, on peut déplacer le "marqueur".

## <sup>1</sup> clavier

Le clavier est utiliser pour entrer directement la fréquence en mode VFO.

Le mode "fonction" (c'est à dire en appuyant sur les différentes touches après avoir déjà appuyé la touche [F] )donne accès à différentes fonctions variées pour commander le VR-5000.

## Touche [F]

Cette touche active en particulier le mode fonction et donne accès aux valeurs alternatives du touches du clavier.

Ainsi après l'appui sur la touche [F], c'est la deuxième fonction inscrite sur la touche qui sera activée.

## Touche DSP

Appuyer sur cette touche brièvement pour activer le DSP optionnel (DSP-1).

## Bouton DIAL

Il s'agit de la commande principale de réglage du VR-5000. Il est utilisé généralement pour le réglage de la fréquence, la sélection des canaux mémoires, et le paramètrage des fonctions sur le VR-5000.

# Les branchements sur le panneau arrière

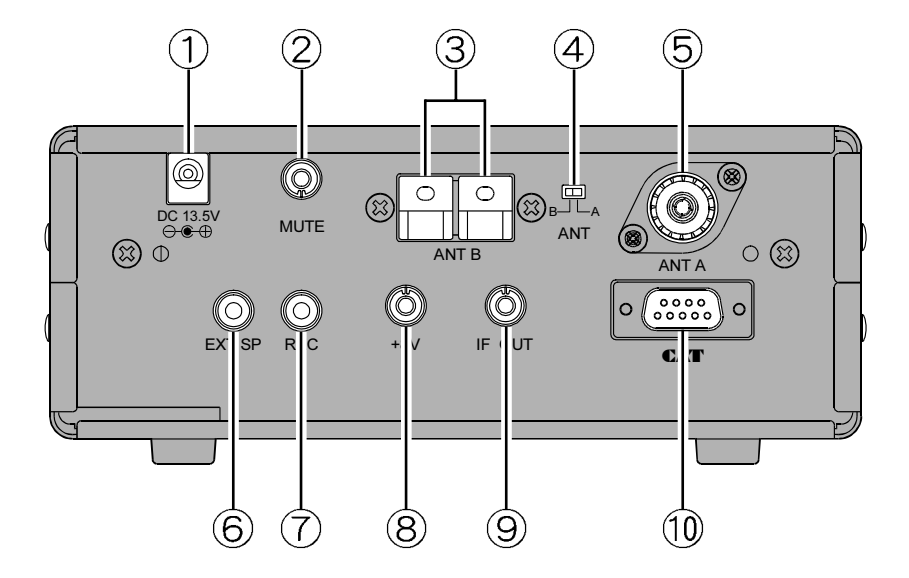

### Prise 13.5V DC

C'est la prise pour brancher l'alimentation DC sur le VR-5000. Brancher sur cette prise l'adaptateur AC PA-28 fournit avec l'appareil.

## 2 Prise MUTE

Si vous utilisez le VR-5000 avec un transceiver, La mise à la masse de cette prise pendant l'émission rend le récepteur silencieux et atténue l'entrée du signal HF. Verifier avec les informations fournies avec votre propre transceiver pour les détails concernant un branchement correct.

## Prise ANT B

Utiliser cette prise pour mettre une antenne haute impédance.

#### Commutateur ANT

Ce commutateur permet de sélectionner la prise ANT A ou la prise ANT B.

## **6** Prise ANT A

Brancher le cable coaxial alimentant vos antennes basse impédance (50 ohms) sur cette prise, en utilisant un connecteur de type M (PL-259).

# Les branchements sur le panneau arrière

## **6** Prise EXT SP

Cette prise à deux contacts mini permet de brancher un haut-parleur extérieur d'impédance 4 ~ 16 ohm. La mise en place d'un jack dans cette prise déconnecte le haut-parleur interne.

## Prise REC

Cette prise donne en sortie un signal audio à niveau constant  $(8 \text{ mV } \omega)$  1 k-ohm), qui ne peut pas être réglé par les commandes VOL et TONE. Ce signal audio convient parfaitement pour les enregistrements, et pour le décodage des données.

### Prise +8V

Cette prise fournit du 8V DC sous 100 mA pour alimenter en continu les petits accessoires. Le contact central est le "plus".

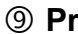

#### Prise IF OUT

Sur cette prise on trouve une sortie 10,7 MHz FI.

## **<sup>1</sup>** Prise **CAT**

Cette prise série à 9 broches de type DB 9 permet de télécommander le VR-5000 avec un ordinateur extérieur. Brancher la dessus un câble série et de l'autre coté relier le au port "COM" RS-232C de votre ordinateur.

## O<sup>Ù</sup> INSTALLER VOTRE RÉCEPTEUR

Le **VR-5000** doit être mis à un endroit qui permet une ventilation suffisante du boîtier de l'appareil. Toutefois comme le VR-5000 ne produit pas une grosse quantité de chaleur, comme avec n'importe quel appareil électronique un endroit suffisamment ventilé permet l'évacuation normale de la chaleur produite à l'intérieur du boitier.

Ne pas mettre le VR-5000 sur un appareil qui dégage de la chaleur, et garder le couvercle supérieur de l'appareil libre de tout objet comme des livres, du papier et tout autre chose qui pourrait empêcher la ventilation.

Si vous utilisez un micro ordinateur personnel conjointement avec votre récepteur, nous vous recommandons de laisser éloigner autant que faire ce peut votre VR-5000, sa ligne d'antenne, et son câble d'alimentation de votre ordinateur car ce dernier, son moniteur et un certain nombre de périphérique rayonnent de l'énergie qui peut brouiller la réception. Différents essais de mise en place des appareils les uns par rapport aux autres peuvent être nécessaires avant de trouver la meilleure solution.

### BRANCHEMENT DE <sup>L</sup>•ALIMENTATION

### Cas de l'utilisation en fixe

#### Installation du PA-28

Votre VR-5000 est fourni avec un adaptateur AC, modele PA-28, qui fournit les 13,5 Volts (DC) requis pour le bon fonctionnement du VR-5000. Nous recommandons de ne pas utiliser un autre type d'adaptateur pour ce produit.

Pour installer le PA-28, tout d'abord brancher la petite prise ronde en sortie du PA-28 sur la prise DC 13,5V sur le panneau arrière du VR-5000. Puis mettre la prise AC du PA-28 sur le secteur.

Pour débrancher le PA-28, il est recommandé d'éteindre tout d'abord le VR-5000, puis de retirer le câble secteur du PA-28, et enfin le connecteur DC.

Quand vous effectuez les branchements d'alimentation, faites le toujours en manipulant les différentes prise ou le boîtier de l'adaptateur PA-28, et jamais en tirant directement sur les câbles.

#### Branchement sur une alimentation DC

Une alimentation DC de 13,5 Volt DC bien stabilisée peut être également utilisée avec le VR-5000, cette alimentation doit être capable de délivrer 1 Ampere en régime continu. Un câble DC est fourni avec votre VR-5000.

Quand vous effectuez les branchements sur une alimentation DC, faites bien attention à respecter la polarité ( le *moins* avec le "-" et le *plus* avec le "+"). En cas d'inversion les dégâts peuvent être très sérieux.

Mettre le fils avec un liseré blanc, sur la borne (+) DC de l'alimentation, et mettre le fils tout noir, sur la borne (–) DC de l'alimentation. Vérifier votre double liaison ainsi établie avant de mettre la prise DC sur le VR-5000.

# Installation

Nous recommandons qu'en cas d'utilisation d'une alimentation DC extérieure, de mettre d'abord l'alimentation sous tension, puis de mettre ensuite le VR-5000 sous tension; et à l'inverse pour éteindre l'ensemble, mettre d'abord le VR-5000 hors tension, puis ensuite l'alimentation.

Si la tension d'alimentation devient trop faible (soit à cause d'une panne de l'alimentation ou un problème dans le câble DC), l'afficheur du VR-5000 indique "ERROR LOW VOLT-AGE". Si cela vous arrive, vérifier tout d'abord la tension en sortie de l'alimentation; et si c'est OK, vérifier alors le câble d'alimentation.

#### Note importante.

Assurez vous de vérifier la polarité en sortie de l'alimentation. La garantie ne couvre pas l'inversion de polarité, ni les anomalies de tension.

#### CONSIDÉRATIONS CONCERNANT LES ANTENNES

Les performances des antennes utilisées conditionnent de manière critique la bonne réception sur le VR-5000. Le temps passé et le soin dans l'installation des antennes améliore considérablement les conditions d'utilisation de l'appareil.

Les meilleurs résultats sont toujours obtenus avec un système d'antenne extérieur, installé aussi haut et aussi dégagé que possible. Les antennes installées en intérieur souffrent en général d'un haut niveau d'interférences avec les ordinateurs et tout autre appareil électronique tout comme les bruits générés par les tubes néons et les autres accessoires domestiques.

En raison de la très large gamme de fréquences accessible avec le VR-5000, il n'est pas possible d'envisager une seule antenne capable d'avoir des performances correctes sur tout le spectre possible. Cependant, il sera présenté des principes de systèmes d'antennes pour trois plages de fréquences différentes.

#### Note importante concernant le sécurité.

Ne jamais installer une antenne (ou son mat support) qui pourrait entrer en contact avec les lignes alimentation en courant domestique, en prenant en compte également les conditions extrêmes d'une tempête. Ce type de lignes supporte des centaines de volts, et tout contact, même fortuit et bref, à travers le système d'antenne peut vous tuer instantanément.

Le recours aux services d'un installateur d'antennes est fortement recommandé, si vous avez des doutes sur vos aptitudes à réaliser une montage en toute sécurité.

## Antennes pour la réception en dessous de 2 MHz

Une bonne réception omnidirectionnelle peut être obtenue par l'emploi d'antenne "long fil" de longueur quelconque, reliée à la borne (rouge) "Hi-Z" c'est à dire haute impédance sur le panneau arrière de l'appareil. Le fil devra être installé le plus haut possible et sera fixé au travers d'isolateurs. Plus le fil est long, meilleur est le niveau de signal reçu.

On utilisera de préférence un fil isolé, car il risquera moins la corrosion. Le fil sera dégagé au mieux des structures et objets métalliques.

Une bonne mise à la terre, comme montré sur l'illustration, est essentielle pour obtenir de bonnes performance avec une antenne "long fil". Elle sera réalisée en reliant la borne "noire" juste à gauche de la borne "rouge" sur le panneau arrière de l'appareil, avec le système de "masse" de la station.

## Antennes HF

Cela concerne la plage de fréquences qui va de 2 à 30 Mhz. On obtient généralement les meilleurs résultats en utilisant une antenne accordée dont l'impédance est voisine de 50 Ohms à la résonance. Des antennes large bande ou des multi-dipoles, comme l'antenne YA-30 de chez Yaesu, sont disponibles chez votre vendeur.

Si une fréquence particulière vous intéresse dans la bande HF, vous pouvez réaliser facilement un dipole demi-onde résonnant sur cette fréquence. Un dipole est réalisé à partir d'une longueur de fil correspondant au résultat de la formule ci-dessous; le fil est ensuite coupé à sa moitié, les deux extrémités du centre sont attachées sur un isolateur central et un isolateur est installé à chaque extrémité libre. L'alimentation se fait par un cable coaxial de 50 ou 75 Ohm au niveau de l'isolateur central, le conducteur central du coaxial est relié à un coté de l'antenne tandis que la tresse du coaxial est relié à l'autre coté de l'antenne.

```
Longueur (en mètres) = 142,5/Fréquence (en MHz), ou
Longueur (en pieds) = 468/Fréquence (en MHz)
```
Un meilleur "équilibrage" de l'antenne de réception peut être obtenu en réalisant un balun à air à l'aide de 10 tours de coaxial sur un diamètre de 25 cm, juste en dessous de l'isolateur central du dipole. Pour que les spires gardent leur forme fixer les par du ruban adhésif.

Le dipole fonctionne parfaitement aux abords de sa fréquence de résonance. Cependant, si vous voulez travailler sur des bandes de fréquences séparées par un certain nombre de MHz (par exemple, la bande 7 MHz et la bande 15 MHz), vous pouvez réaliser un dipole sur chaque bande et relier les brins sur le même isolateur central. Les autres extrémités seront écartées au mieux sur chaque coté.

Mettre une prise "M"("PL-259") sur l'extrémité du coaxial qui sera relié au récepteur, et brancher cette prise sur la prise antenne ("Antenna A") sur le panneau arrière du VR-5000.

## Antennes pour la réception VHF/UHF

Toute antenne utilisée pour la réception au dessus de 30 MHz sera alimentée avec un câble coaxial, afin d'être connectée sur la prise "Antenna A".

En raison de la large couverture en fréquence du VR-5000 l'emploi d'une antenne verticale large bande (de type "Discone" par exemple) est fortement recommandée pour obtenir des performances significatives sur les bandes VHF et UHF. Des antennes verticales à bande plus étroite donneront de meilleurs résultats sur une plage de fréquence particulière mais seront moins bonnes sur les autres fréquences.

Alors que la polarisation verticale de l'antenne est compatible avec la configuration de la plupart des stations fixes ou mobiles entendues, la polarisation horizontale des antennes est très souvent utilisée par les radioamateurs trafiquant dans les modes USB et CW sur les bandes 50 MHz, 70 MHz (U.K.), 144 MHz, et 432 MHz.

Quelque soit l'antenne(s) utilisée, il est important de choisir la meilleure qualité de câble coaxial dans tous les cas (avec l'affaiblissement le plus faible), car les pertes sur une grande longueur de câble sont significatives pour devenir même importantes si un coaxial de petit diamètre est utilisé. Cela réduit le niveau des signaux reçus et rend la réception des signaux faibles impossible.

Votre vendeur est le plus à même de vous donner toutes les informations nécessaires sur le choix de l'antenne, la meilleure installation possible pour obtenir les meilleurs résultats.

## Commutation des antennes

Le passage de la prise "Antenne A" et la prise long fil "Antenne B" (sur le panneau arrière du récepteur) est réalisé en utilisant le commutateur coulissant ANT A/B, localisé entre les deux prises antennes à l'arrière du VR-5000. Une antenne peut être installée sur chacune des prises; Il n'est pas nécessaire enlever l'antenne qui n'est pas utilisée, la commutation suffit.

Si plusieurs antennes sont utilisées sur la prise "antenne A", consulter votre vendeur pour acquérir éventuellement un commutateur coaxial compatible avec la plage de fréquence utilisée, pour simplifier la mise en oeuvre du récepteur.

#### Note importante concernant la sécurité antenne!

Si vous avez une alerte météo concernant une arrivée d'orage sur votre région, débrancher toutes les antennes reliées à votre VR-5000. En effet de très fortes tensions peuvent renter votre récepteur via le système d'antenne par la foudre et dans ce cas votre appareil subira des dommages irréparables ou sera détruit .

Cependant si vous n'avez pas été averti et que vous constatez qu'un orage est sur vous, gardez vous bien de débrancher vos antennes à ce moment là. En effet, vous avez toutes les chances d'être mortellement touché, si la foudre s'abat alors que vous êtes en train de "bricoler" vos antennes ou vos coaxiaux!

## Utilisation de la prise MUTE

La prise **MUTE** à l'arrière de l'appareil permet de "rendre sourd" le récepteur lors d'une émission proche comme par exemple lorsque le VR-5000 est utilisé en association avec un émetteur (pas disponible Yaesu). Typiquement, cet émetteur doit disposer d'un relais interne qui commande une ligne dont les contacts sont mis à la masse pendant l'émission; en reliant un cable entre ce système de commutation et le VR-5000 l'audio de ce dernier est désactivée (quand le conducteur central est mis à la masse).

Si un émetteur externe est employé, il est important également de débrancher toutes les antennes du récepteur pendant la durée de l'émission. Un commutateur extérieur ou un relais est nécessaire pour accomplir cette tâche.

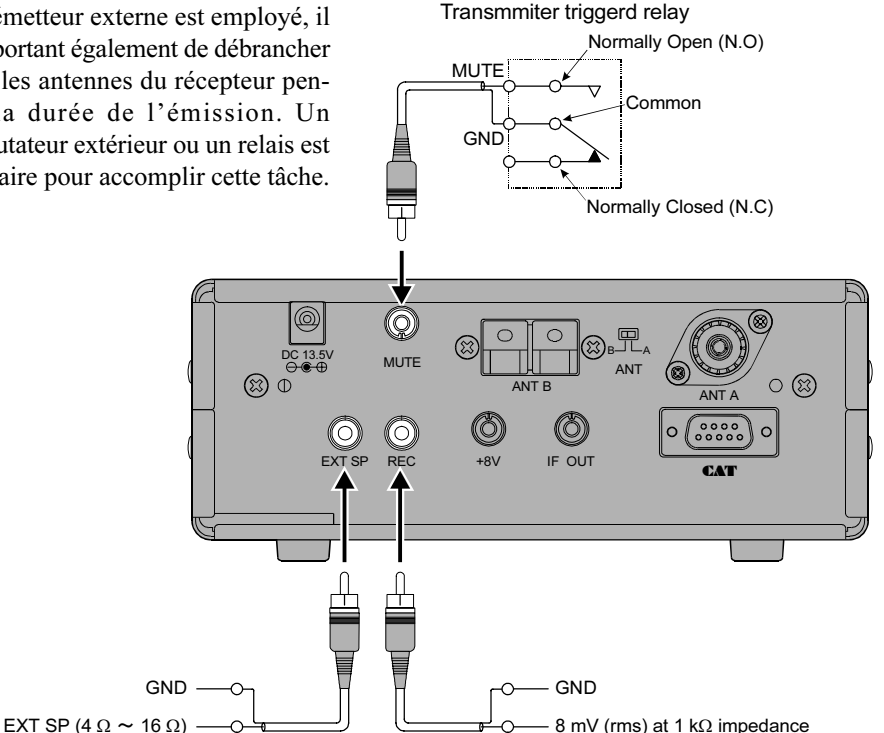

## Utilisation de la prise REC

La prise **REC** sur le panneau arrière de l'appareil donne un signal audio à niveau constant tout à fait adapter pour être relié à l'entrée d'un magnétophone, d'un modem, d'une carte son d'un ordinateur ou d'un terminal de décodage de données. Le bouton Volume de la face avant ne joue pas sur le niveau de sortie de cette prise qui reste à 8 mV (rms) sous 1 kohm d'impédance.

## Utilisation de la prise EXT SP

La prise EXT SP sur le panneau arrière de l'appareil permet de brancher un haut-parleur extérieur. Ce dernier doit avoir une impédance comprise entre 4 ohms et 16 ohms. Ne pas mettre des écouteur sur cette prise, car le niveau de sortie est suffisamment important pour causer des traumatismes auditifs.

## Utilisation de la prise +8V

La prise +8V peut être utilisée pour alimenter les petits accessoires. Le courant en sortie, cependant, est limité a 100 mA ou moins, ainsi vérifier les besoins en courant de l'accessoire avant d'utiliser cette prise.

Faites particulièrement attention quand vous utilisez cette prise pour y connecter des câbles. Si l'extrémité d'un de ceux-ci est en court-circuit (même par un contact fortuit avec une pièce métallique), le fusible interne pour cette prise "fond" instantanément.

## Utilisation de la prise IF OUT

Une partie du signal de l'étage FI sur 10.7 MHz est disponible sur cette prise. Ceci peut être utilisé pour observer les caractéristiques du signal ou bien un récepteur externe peut être branché là pour surveiller la sous porteuse des signaux FM des stations de radio diffusion, etc.

## **INTRODUCTION**

Le VR-5000 utilise un système de "VFO" (Variable Frequency Oscillator) pour régler la fréquence. Deux VFO sont disponibles et sont désignés sous les termes de "MAIN" VFO (pour le VFO principal) et de "SUB" VFO (pour le VFO secondaire). Les VFO ont un pas d'incrément de fréquence qui peut varier en fonctions des modes opératoires, et qui peuvent être réglés par l'utilisateur en fonction de sa localisation et de ses préférences. Fondamentalement, cependant, un VFO peut être simplement considérer comme une simple commande de réglage de fréquence.

Les détails concernant l'initialisation et la mise en oeuvre du **VR-5000** sont à découvrir dans les pages qui suivent.

## MISE SOUS ET HORS TENSION

Appuyer et maintenir le commutateur orange PWR pendant une seconde pour mettre sous ou hors tension l'appareil. Ce délai d'une seconde minimise les risques de mises hors et sous tension accidentelles par coup imprévu sur le commutateur PWR.

# RÉGLAGE DU VOLUME ET DU SQUELCH

- 1. Tourner le bouton **MAIN VOL** pour régler le volume audio MAIN VFO (VFO principal). Tourner le bouton SUB VOL pour régler le volume audio SUB VFO (VFO secondaire). Une rotation vers la droite de ces commandes VOL augmente le niveau du volume. A l'aide des deux boutons VOL il est possible d'équilibrer les niveaux BF entre les deux VFO en double réception.
- 2. Le système de squelch du VR-5000 permet de le rendre silencieux en l'absence de réception de signaux utiles. Pour régler le squelch, tourner le bouton SQL tout à gauche, puis faire tout doucement une rotation vers la droite de cette commande jusqu'au point de la disparition du bruit de fond. Ne pas dépasser ce seuil car le récepteur serait dans l'impossibilité de recevoir les petits signaux.
- 3. Tourner le bouton TONE pour ajuster les caractéristiques audio du récepteur. Une rotation vers la droite de **TONE** augmente la composante aiguë du signal. Le bouton affecte à la fois l'audio des deux VFO ( MAIN et SUB).

## NAVIGATION EN FRÉQUENCE

## Réglage avec le DIAL

En tournant le DIAL il est possible de se régler en fréquence en utilisant les incréments de fréquence pré programmés pour la bande courante. Une rotation du DIAL vers la droite réalise un calage du récepteur vers une fréquence plus élevée, tandis qu'une rotation de l'autre sens met le récepteur sur une fréquence plus basse.

Si vous appuyez brièvement sur la touche [F], puis que vous tourniez le DIAL, la fréquence évolue au pas de 1 MHz. Cette fonctionnalité est particulièrement utile pour un déplacement en fréquence de grande amplitude.

# $UP(\triangle)/DOWN(\blacktriangledown)$

En appuyant sur les touches  $[\blacktriangledown(\blacktriangle)(\blacktriangle)(\blacktriangleright)]$  il est possible de se régler en fréquence selon les pas d'incréments pré réglés pour la bande de fréquence courante. L'appui sur la touche  $[\triangle(\triangleright)]$  fait que le VR-5000 est réglé sur une fréquence plus élevée tandis que l'appui sur la touche  $[∇( ◀)]$  produit l'effet inverse, la fréquence de réception est plus basse.

Si vous appuyez brièvement sur la touche [F], puis que vous appuyez sur les touches [(⊳)/()], c'est le pas de fréquence de 10 MHz qui est sélectionné. Cette fonctionnalité est particulièrement utile pour un déplacement en fréquence encore plus important et certainement plus rapide.

### Entrée de la fréquence directement au clavier

La fréquence de réception souhaitée peut être rentrée directement au clavier.

Le mode opératoire de réception (FM, SSB, AM, etc.) est réglé automatiquement une fois que la fréquence a été saisie au clavier.

Pour saisir une fréquence directement au clavier:

- 1. Entrer la partie "MHz" de la fréquence souhaitée.
- 2. Entrer le point décimal après les "MHz" en appuyant sur la touche  $\cdot$  (BEEP).
- 3. Entrer cinq digits supplémentaires pour compléter la fréquence.
- 4. S'il y a des "zéros" à la fin de la fréquence, vous pouvez appuyer sur la touche [ENT(SET)] juste après le dernier chiffre qui n'est pas un zéro.

#### Exemples:

```
Pour entrer 146.16250 MHz, appuyer sur [1] \Rightarrow [4] \Rightarrow [6] \Rightarrow [9] \Rightarrow [1] \Rightarrow\Rightarrow [6] \Rightarrow [2] \Rightarrow [5] \Rightarrow [0]
Pour entrer 950 kHz, appuyer sur \lceil \cdot \rceil \Rightarrow \lceil 9 \rceil \Rightarrow \lceil 5 \rceil \Rightarrow \lceil 0 \rceil \Rightarrow \lceil 0 \rceil \Rightarrow \lceil 0 \rceilPour entrer 445.40000 MHz, appuyer sur [4] \Rightarrow [4] \Rightarrow [5] \Rightarrow [•] \Rightarrow [4] \Rightarrow [EMT]
```
## CHOIX DU MODE

Le VR-5000 sélectionne automatiquement un mode opératoire par défaut en fonction de la bande de fréquence choisie. Cependant, plusieurs bandes (spécialement les ondes courtes en HF) peuvent comporter l'emploi de plusieurs modes opératoires sur la même portion de bande.

Pour changer de mode opératoire de réception, appuyer sur la touche [**MODE(ADRS**)]. Les modes suivants sont disponibles:

$$
\begin{array}{c}\n\rightarrow \text{AUTO} \rightarrow \text{LSB} \rightarrow \text{USB} \rightarrow \text{CW} \rightarrow \\
\downarrow \text{WFM} \leftarrow \text{FM-N} \leftarrow \text{WAM} \leftarrow \text{AM} \leftarrow \text{AM-N} \leftarrow\n\end{array}
$$

# Mise en oeuvre simple

## CHOIX DU PAS DE CANAL

Le mode opératoire du **VR-5000** est initialement en mode "AUTO" (comme mentionné au paragraphe précédent), où le mode de réception (comme en AM ou en FM) est automatiquement réglé en fonction de la fréquence utilisée; dans le même temps, le pas de canal dans ce segment de fréquence est également programmé automatiquement

Cependant, certains segment de fréquence reçoivent différent services qui utilisent des pas de canal différents. Ainsi vous pouvez souhaiter changer le pas de canal; pour ce faires, vous devez tout d'abord sortir du mode "AUTO", puis de choisir le pas de canal souhaité. La procédure est la suivante:

- 1. Noter le mode opératoire attribué en mode "AUTO"(par exemple, FM-N).
- 2. Appuyer sur la touche [**MODE(ADRS**)] autant de fois que nécessaire pour se mettre sur le mode opératoire précédemment sélectionné par le mode "AUTO".
- 3. Appuyer sur la touche [STEP(PLAY)] autant de fois que nécessaire pour obtenir le pas de canal souhaité (par exemple, 5 kHz).

## DOUBLE RÉCEPTION

Le **VR-5000** dispose de deux VFO (MAIN VFO et SUB VFO), qui peuvent être utilisés en double réception (réception simultanée avec les deux VFO). La fréquence du SUB VFO doit se situer à ±20 MHz de la fréquence du MAIN VFO (par exemple, si le MAIN VFO est réglé sur 1280,000 MHz, le SUB VFO ne pourra pas être mis de 1260,000 à 1300,000 MHz). Ainsi, le SUB VFO ne pourra être réglé qu'en mode AM ou FM-N.

La fréquence du MAIN VFO apparaît sur la partie supérieure de l'afficheur, tandis que la fréquence du SUB VFO est sur la partie inférieure. La taille relative de la fréquence affichée indique le VFO courant (l'affichage le plus grand indique la fréquence du VFO "actif"). Un réglage de Volume indépendant pour chaque VFO est disponible; Il n'y qu'à baisser le Volume pour ne pas suivre les communication sur l'un des canaux.

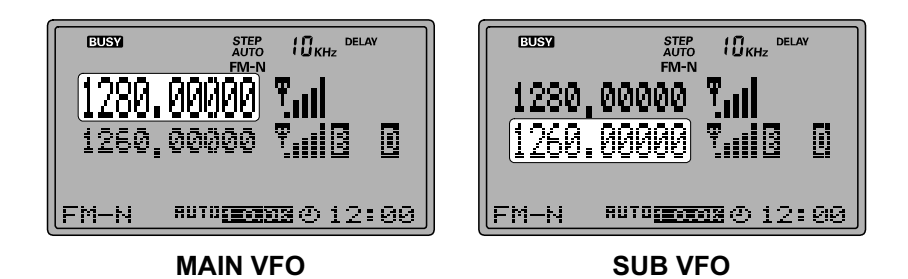

Voici quelques fonctionnalités disponibles en double réception:

❒ Appuyer brièvement sur la touche [M/S(SUB SET)] pour charger de VFO entre MAIN VFO et le SUB VFO.

❒ Quand on règle le MAIN VFO, la fréquence du SUB VFO est asservie et suit l'évolution de la fréquence du MAIN VFO (fonction VFO asservi). Pour désactiver la fonction VFO asservi, appuyer sur la touche [M/S(SUB SET)], la touche [F] étant déjà appuyée. Répéter la même opération pour réactiver la fonction.

- ❒ To Pour désactiver le SUB VFO, et effacer son contenu, appuyer sur la touche [CLR(PRI CLR)], la touche [F] étant déjà appuyée. L'appui sur la touche [M/S(SUB SET)] réactive le SUB VFO. Quand le SUB VFO réapparaît, il est réinitialisé avec les valeurs du MAIN VFO.
- ❒ Appuyer sur la touche [COPY(REC)] pour copier les données du SUB VFO dans le MAIN VFO.

### RÉGLAGE DE <sup>L</sup>•HORLOGE

- 1. Appuyer brièvement sur la touche [F], puis appuyer sur la touche [ENT(SET)].
- 2. Tourner le **DIAL** pour mettre le curseur sur le menu "MISC", puis appuyer sur la touche [ENT(SET)].
- 3. Tourner le DIAL pour mettre le curseur sur l'option "CLOCK", puis appuyer sur la touche [ENT(SET)].
- 4. Saisir au clavier l'heure actuelle.

Exemple 1: Se régler sur 9:38, appuyer sur  $[0]$   $\rightarrow$   $[9]$   $\rightarrow$   $[3]$   $\rightarrow$   $[8]$ . Exemple 2: Se régler sur 13:20, Appuyer sur [1] ➠ [3] ➠ [2] ➠ [0].

- 5. Tourner le DIAL pour mettre le curseur sur l'option "END", puis appuyer sur la touche  $[ENT(SET)].$
- 6. Vérifier que le curseur est sur l'option "WRITE", puis appuyer sur la touche [ENT(SET)].
- 7. Appuyer brièvement sur la touche [F], puis appuyer sur la touche [4(SPL)].
- 8. Tourner le DIAL pour mettre le curseur sur l'option "UTC set", puis appuyer sur la touche. L'horloge mondiale associée à son atlas appariait.
- 9. Tourner le DIAL pour choisir la région souhaitée.
- 10. Appuyer brièvement sur la touche  $[F]$ , puis appuyer sur la touche  $[9(TMER)]$ .
- 11. Appuyer sur la touche [CLR(PRI CLR)] puis appuyer sur la touche [ENT(SET)].
- 12. Le réglage de l'horloge est maintenant complète.

### RÉCEPTION DES STATIONS DE RADIO DIFFUSION EN ONDES COURTES

Une bande de données spéciale contenant un répertoire de stations de radio diffusion en ondes courtes à été pré programmée en mémoire en usine pour un réglage en fréquence plus rapide. Chaque station a été programmées avec quatre de ses fréquences les plus souvent employées, englobant à la fois les fréquences de nuit (généralement en dessous de 10 MHz) et les fréquences de jour (généralement au dessus de 10 MHz).

Bien entendu vous n'êtes pas obligés d'écouter uniquement ces stations; d'autres stations peuvent être trouvées à coté des fréquences déjà mémorisées dans la banque mémoire spéciale. Cependant, les stations pré programmées permettent un début plus rapide dans l'activité d'écoute des ondes courtes!

Pour utiliser la banque mémoire des stations de radiodiffusion en ondes courtes:

- 1. Appuyer brièvement sur la touche  $[F]$ , puis appuyer sur la touche  $[6(S.CALL)]$  pour accéder à la banque mémoire des stations de radiodiffusion en ondes courtes.
- 2. Appuyer sur les touches  $[\nabla(\blacktriangle)(\blacktriangle)(\blacktriangleright)]$  pour choisir la station souhaitée.
- 3. Tourner le DIAL pour choisir une fréquence de cette station parmi les fréquences programmées. A différentes périodes de la journée, différentes fréquences donne un meilleur résultat à l'écoute pour chaque station.
- 4. Pour sortir de la la banque mémoire des stations de radiodiffusion en ondes courtes, appuyer sur la touche  $[CLR(PRI CLR)]$ .

| <b>Banque</b> | Affichage       | Nom des stations                           | Fr quence (MHz)                  |
|---------------|-----------------|--------------------------------------------|----------------------------------|
| 00            | <b>VOA</b>      | Voice Of America                           | 6.030 / 6.160 / 9.760 / 11.930   |
| 01            | R-CANADA        | Radio Canada International                 | 5.995 / 7.235 / 9.735 / 11.705   |
| 02            | <b>R-PORTUG</b> | Radio Portugal                             | 9.780 / 11.960 / 15.555 / 21.655 |
| 03            | <b>SPAIN</b>    | Radio Exterior de España                   | 7.270 / 9.520 / 11.920 / 15.585  |
| 04            | <b>BBC</b>      | <b>British Broadcasting</b><br>Corporation | 6.195 / 9.410 / 12.095 / 15.310  |
| 05            | <b>R-FRANCE</b> | Radio France International                 | 6.045 / 9.790 / 11.670 / 15.525  |
| 06            | <b>BELGIUM</b>  | Radio Vlaanderen International             | 5.985 / 9.925 / 11.780 / 13.740  |
| 07            | <b>R-NEDERL</b> | Radio Nederland                            | 5.955 / 6.020 / 9.895 / 11.655   |
| 08            | <b>R-LUXEMB</b> | Radio Luxembourg                           | 6.090                            |
| 09            | <b>D-WELLE</b>  | Deutsche Welle                             | 3.955 / 6.075 / 9.545 / 9.735    |
| 10            | SWISS-R         | Swiss Radio International                  | 3.985 / 6.165 / 9.885 / 15.220   |
| 11            | <b>R-NORWAY</b> | Radio Norway International                 | 7.485 / 9.590 / 9.985 / 13.800   |
| 12            | <b>ITARY</b>    | Italian Radio International (RAI)          | 6.060 / 7.175 / 9.515 / 17.710   |
| 13            | <b>R-DENMAR</b> | Radio Denmark                              | 9.590 / 9.985 / 13.800 / 15.735  |
| 14            | <b>R-SWEDEN</b> | Radio Sweden                               | 6.065 / 9.490 / 13.625 / 17.505  |
| 15            | <b>R-FINLAN</b> | <b>Radio Finland</b>                       | 6.120 / 9.630 / 9.795 / 11.755   |
| 16            | <b>ISRAEL</b>   | <b>Israel Broadcasting Authority</b>       | 9.435 / 11.585 / 15.615 / 17.545 |
| 17            | <b>RUSSIA</b>   | <b>Voice of Russia</b>                     | 5.920 / 5.940 / 7.205 / 12.030   |
| 18            | <b>INDIA</b>    | All India Radio (AIR)                      | 6.045 / 9.595 / 11.620 / 15.020  |
| 19            | CHINA-R         | China Radio International (CRI)            | 5.250 / 7.190 / 9.855 / 11.685   |
| 20            | <b>R-KOREA</b>  | Radio Korea                                | 5.795 / 7.275 / 9.570 / 13.670   |
| 21            | <b>R-JAPAN</b>  | Radio Japan                                | 6.155 / 7.200 / 9.750 / 11.850   |
| 22            | <b>R-AUSTRA</b> | Radio Australia                            | 5.995 / 9.580 / 9.660 / 12.080   |

Liste des stations de radiodiffusion en ondes courtest

Vous pouvez changer les fréquences des stations dans le tableau ci-dessus, si vous le voulez.

Voici la procédure:

- 1. Régler le récepteur sur une nouvelle fréquence d'une station de la liste.
- 2. Appuyer brièvement sur la touche [F], puis appuyer sur la touche [4(SPL)].
- 3. Tourner le DIAL pour mettre le curseur sur l'option "STATION FREQ. WRITE", puis appuyer sur la touche [ENT(SET)].
- 4. Appuyer sur les touches  $[\nabla(\blacktriangle)(\blacktriangle)(\blacktriangleright)]$  pour choisir la station de radiodiffusion dont la fréquence est à changer.
- 5. Tourner le DIAL pour choisir la fréquence de cette station qui doit être modifiée, puis appuyer sur la touche [ENT(SET)].
- 6. Vérifier que le curseur est sur l'option "WRITE", puis appuyer sur la touche [ENT(SET)] pour mettre à jour la liste avec la nouvelle fréquence.

# Mise en oeuvre de la mémoire

Le **VR-5000** offre un système mémoire très varié qui inclut:

- ❒ 2000 canaux mémoires principaux, qui peuvent être organisés en 100 groupes de mémoire.
- ❒ 50 couples de mémoires de limites de bandes (ce sont également les canaux mémoires PMS).

❒ Cinq canaux mémoires prépositionnés dits "PS" pour (Pre Set), permettant d'une touche la mise en mémoire ou le rappel de fréquences d'écoute importantes.

## SYSTÉME DE MÉMOIRE PRINCIPAL

## Mise en mémoire

- 1. Choisir la fréquence souhaitée, en se mettant en réception sur le MAIN VFO. Assurez vous d'ajouter les fonctions spéciales (voir plus loin) que vous voulez attacher à cette fréquence.
- 2. Appuyer brièvement sur la touche  $[F]$ , puis appuyer sur la touche  $[V/M(MW)]$  pour activer le processus de mise en mémoire.
- 3. Pour désigner un canal mémoire d'un groupe mémoire particulier pour recevoir les données procéder comme au point suivant; sinon appuyer deux fois sur la touche [COPY(REC)] pour mémoriser les données et pour revenir en mode VFO. Si vous ne voulez pas désigner un canal mémoire d'un groupe mémoire particulier pour recevoir les données, la mise en mémoire est terminée.
- 4. Pour désigner un canal mémoire d'un groupe mémoire particulier pour recevoir les données, vérifier que le curseur est sur le menu "Channel", puis appuyer sur la touche [ENT(SET)].
- 5. Appuyer sur les touches  $[\nabla(\blacktriangle)(\blacktriangle)(\blacktriangleright)]$  pour choisir le groupe mémoire souhaité, puis appuyer sur la touche  $[ENT(SET)]$ . En appuyant une nouvelle fois sur la touche  $[\blacktriangledown(\blacktriangleleft)]$ sélectionne un groupe mémoire entièrement libre, si c'est ce que vous voulez faire.
- 6. Tourner le DIAL d'un click vers la droite pour mettre le curseur sur le menu "Channel", puis appuyer sur la touche [COPY(REC)].
- 7. Vérifier que le curseur est passé sur le menu "WRITE", puis appuyer sur la touche [ENT(SET)] pour sauver la saisie et repasser en mode VFO.

#### Rappel mémoire

- 1. Étant en mode VFO, appuyer sur la touche  $[V/M(MW)]$  pour passer en mode mémoire.
- 2. Appuyer sur les touches  $[\nabla(\triangleleft)/\triangle(\triangleright)]$  pour choisir le groupe mémoire voulu, ou numérotez directement ce groupe mémoire au clavier (en incluant les zéros non significatifs: appuyer sur  $[0] \rightarrow [2]$  pour le groupe mémoire 2).
- 3. Maintenant tourner le DIAL pour sélectionner le canal mémoire souhaité dans ce groupe mémoire.
- 4. Pour revenir en mode VFO, appuyer à nouveau sur la touche [V]  $M(MW)$ ].

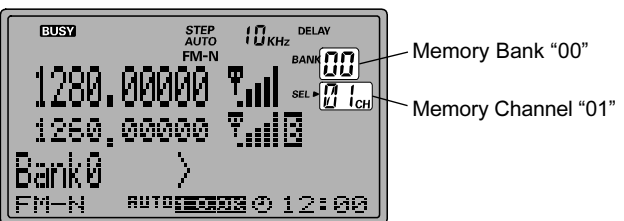

Vous pouvez également configurer le VR-5000 pour accéder à n'importe quel canal mémoire (en ignorant le groupe mémoire). Pour ce faire:

- (1) Appuyer brièvement sur la touche [F], puis appuyer sur la touche [ENT(SET)].
- (2) Tourner le DIAL pour mettre le curseur sur le menu "MR", puis appuyer sur la touche [ENT(SET)].
- (3) Vérifier que le curseur est sur "MR BANK", puis appuyer sur la touche [• (BEEP)] pour changer le paramètrage en "All Mem."
- (4) Tourner le DIAL pour mettre le curseur sur le menu "END", puis appuyer sur la touche [ENT(SET)].

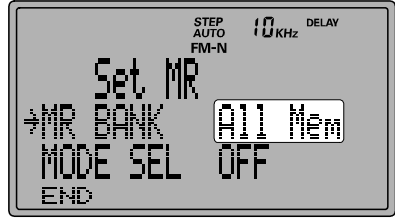

(5) Vérifier que le curseur est sur le menu "WRITE", puis appuyer sur la touche [ENT(SET)] pour sauvegarder la saisie et sortir. Vous pouvez maintenant choisir n'importe quel canal mémoire juste en tournant le DIAL.

Si vous mettez le menu "MR BANK" à "In BANK" au point (3) précédent, le récepteur reprend le processus d'accès aux canaux mémoires via le groupe mémoire, avec l'utilisation des touches  $[\nabla(4)/\Delta(\blacktriangleright)]$  pour la sélection des groupes mémoires et le bouton **DIAL** pour la sélection des canaux mémoire.

## MISE EN OEUVRE OPTIMISÉE DES CANAUX MÉMOIRES

## Réglage en décalage mémoire

Une fois que vous avez rappelé un canal mémoire particulier, vous pouvez quitter très facilement la fréquence de ce canal mémoire, comme si vous étiez en mode "VFO".

- 1. Le VR-5000 étant en mode mémoire, sélectionner le canal mémoire souhaité.
- 2. Appuyer brièvement sur la touche [BS(BS SET)].
- 3. Tourner le DIAL ou appuyer sur les touches  $[\nabla(4)/\Delta(\blacktriangleright)]$ , à votre convenance, pour se régler sur une nouvelle fréquence.
- 4. Si vous voulez revenir sur la fréquence mémoire originale, Appuyer brièvement sur la touche [V/M(MW)].
- 5. Appuyer sur la touche [COPY(REC)] pour revenir en mode VFO sur la nouvelle fréquence acquise en mode mémoire.

## Libellés mémoires

Vous pouvez souhaiter d'ajouter un libellé alphanumérique à une ou des mémoires pour faciliter l'accès à ces mémoires.

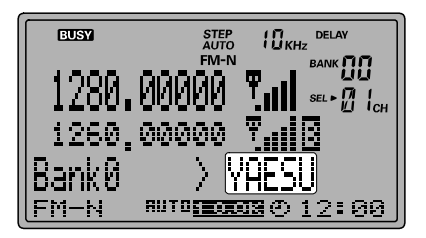

- 1. Rappeler le canal mémoire auquel vous voulez ajouter un libellé.
- 2. Appuyer brièvement sur la touche  $[F]$ , puis appuyer sur la touche  $[V/M(MW)]$ .
- 3. Tourner le DIAL pour mettre le curseur sur le menu "CH TAG", puis appuyer sur la touche [ENT(SET)] pour activer le processus de programmation des labels mémoires.
- 4. Appuyer sur le clavier pour choisir le premier digit du libellé souhaité, en se reportant aux séquences clavier définies ci-dessous. Quand vous avez fait votre choix, tourner le DIAL vers la droite d'un click pour se mettre sur l'emplacement de caractère suivant.
- 5. Refaire l'opération précédente pour réaliser la programmation des lettres, chiffres ou symboles restants pour le libellé souhaité. Un total de 74 caractères sont disponibles pour créer un libellé.
- 6. Quand la programmation du libellé est achevée, appuyer sur la touche [ENT(SET)].
- 7. Tourner le DIAL pour mettre le curseur sur le menu "END", puis appuyer sur la touche [ENT(SET)].
- 8. Vérifier que le curseur est sur l'option "WRITE", puis appuyer sur la touche [**ENT(SET**)].
- 9. La labellisation du canal mémoire est maintenant achevée.

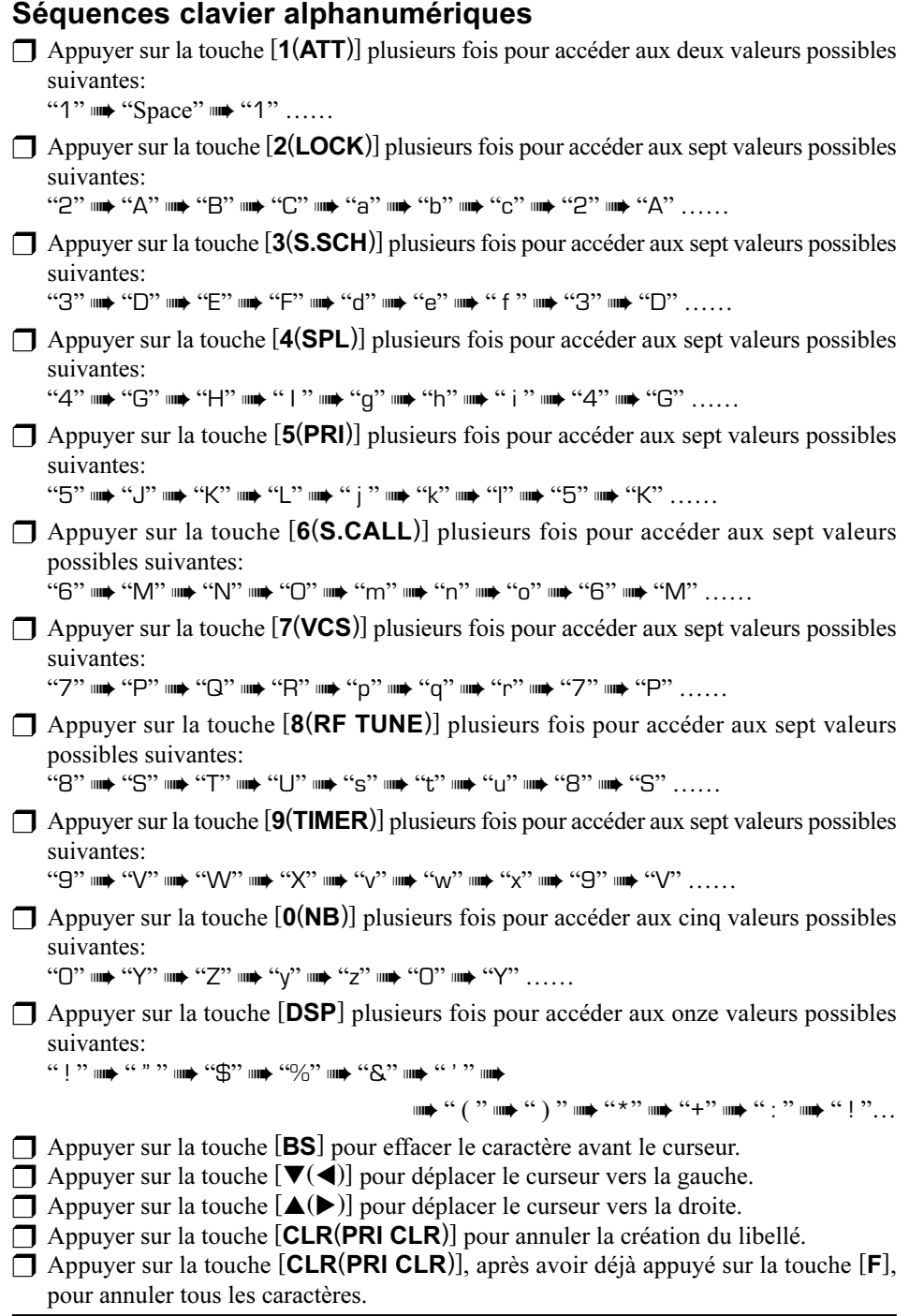

Notice d'emploi du VR-5000 23

# Mise en oeuvre de la mémoire

## Désigner les groupes mémoires

- 1. Appuyer sur la touche [V/M(MW)], si nécessaire, pour passer en mode mémoire.
- 2. Rappeler le groupe mémoire auquel vous voulez ajouter un libellé, puis appuyer sur la touche [BANK].
- 3. Vérifier que le curseur est sur le menu "BANK TAG", puis appuyer sur la touche [ENT(SET)].
- 4. Saisir le libellé alphanumérique souhaité en utilisant le DIAL et le clavier, comme décrit précédemment.
- 5. Quand la programmation du libellé est achevée, appuyer sur la touche [ENT(SET)].
- 6. Tourner le DIAL pour mettre le curseur sur le menu "END", puis appuyer sur la touche [ENT(SET)].
- 7. Vérifier que le curseur est sur l'option "WRITE", puis appuyer sur la touche [ENT(SET)].
- 8. La labellisation du groupe mémoire est maintenant achevée.

# Protection des mémoires (édition protégée des canaux

## mémoires)

Vous pouvez souhaiter "Protéger" un certain nombre de données de canaux mémoires, pour éviter par exemple des changement de données intempestifs. Quand la protection est activée, il n'est pas possible d'éditer ou de modifier les données d'un canal.

#### Pour activer cette protection:

- 1. Rappeler le canal mémoire à protéger.
- 2. Appuyer brièvement sur la touche  $[F]$ , puis appuyer sur la touche  $[V/M(MW)]$ .
- 3. Tourner le DIAL pour mettre le curseur sur le menu "END", puis appuyer sur la touche  $[ENT(SET)].$
- 4. Tourner le DIAL pour mettre le curseur sur le menu "PROTECT", puis appuyer sur la touche [• (BEEP)] pour mettre le paramètre à "PRO-TECT."
- 5. Tourner le DIAL pour mettre le curseur sur l'option "WRITE", puis appuyer sur la touche [ENT(SET)] pour être effectivement en mémoire protégée.

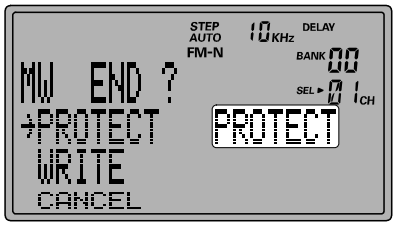

Si vous passez du paramètre "PROTECT" au paramètre "FREE" au point 4 précédent, la fonction protection mémoire est à ce moment désactivée.

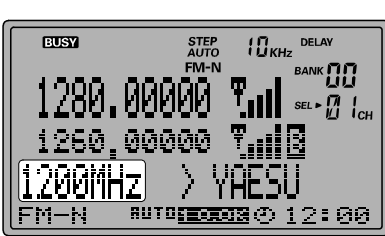

## Masquer les mémoires

Vous pouvez vouloir masquer un canal mémoire quand vous n'en avez plus l'utilité mais que vous voulez (on ne sait jamais) conserver les données qui y sont mémorisées.

#### Pour masquer un canal mémoire:

- 1. Rappeler le canal mémoire à masquer.
- 2. Appuyer brièvement sur la touche [F], puis appuyer sur la touche [V/M(MW)].
- 3. Tourner le DIAL pour mettre le curseur sur le menu "Channel", puis appuyer sur la touche [ENT(SET)].
- 4. Appuyer brièvement sur la touche [F], puis appuyer sur la touche [CLR(PRI CLR)].
- 5. Vérifier que le curseur est sur le menu "DE-LETE", puis appuyer sur la touche [ENT(SET)].
- 6. Appuyer sur la touche [CLR(PRI CLR)].
- 7. Vérifier que le curseur est sur l'option "CAN-CEL", puis appuyer sur la touche [ENT(SET)] pour masquer le canal.

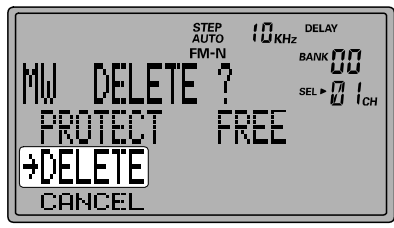

#### Pour démasquer un canal mémoire:

- 1. Appuyer brièvement sur la touche  $[F]$ , puis appuyer sur la touche  $[V/M(MW)]$ .
- 2. Tourner le DIAL pour mettre le curseur sur le menu "Channel", puis appuyer sur la touche [ENT(SET)].
- 3. Sélectionner la mémoire masquée à l'aide des touches  $[∇(⇒)/∆(⇒)]$  et du **DIAL**. La mémoire masquée apparaît sur l'afficheur avec l'icône "■" dans le coin inférieur gauche du LCD.
- 4. Appuyer brièvement sur la touche  $[F]$ , puis appuyer sur la touche  $[CLR(PRI CLR)]$ .
- 5. Tourner le DIAL pour mettre le curseur sur le menu "OLD READ", puis appuyer sur la touche [ENT(SET)].
- 6. Tourner le DIAL pour mettre le curseur sur le menu "END", puis appuyer sur la touche [ENT(SET)].
- 7. Vérifier que le curseur est sur l'option "WRITE", puis appuyer sur la touche [ENT(SET)] pour démasquer le canal.

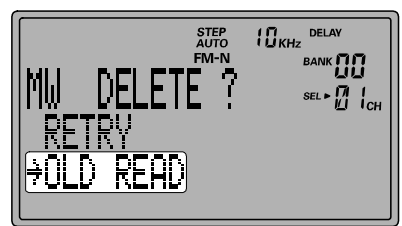

# Mise en oeuvre de la mémoire

## Rappel de mémoire par libellé

Vous pouvez utiliser le système à microprocesseur du VR-5000 pour faire la recherche des canaux mémoires à partir de leur libellé alphanumérique. Dans l'exemple ci-dessous, nous allons régler le VR-5000 pour qu'il trouve tous les canaux programmés avec "POLO" dans le libelle alphanumérique (par exemple POLO1, POLO2, etc.).

- 1. Appuyer sur la touche [V/M(MW)], si nécessaire, pour passer en mode mémoire.
- 2. Appuyer sur la touche [WIDTH(BS STEP)] pour activer la fonction rappel mémoire par libellé.
- 3. Saisir le libellé alphanumérique souhaité en utilisant le DIAL et le clavier, comme décrit précédemment. Dans ce cas, saisir "POLO" comme libellé. Note: ne pas appuyer sur [ENT(SET)] en fin de saisie du libellé.
- 4. Appuyer sur la touche [M/S(SUB SET)], qui rappelle la première mémoire qui contient "POLO." Le canal trouvé apparaît sur la partie inférieure gauche de l'afficheur.
- 5. Appuyer sur la touche [M/S(SUB SET)]; vous pouvez observer que seuls les canaux mémoires commençant avec "POLO" apparaissent sur l'afficheur.
- 6. Quand vous avez trouvé le canal mémoire recherché, appuyer sur la touche [ENT(SET)] pour rappeler ce canal.

Note *importante*: Vous pouvez rappeler les canaux mémoires par libellé en ne saisissant que la partie utile du libellé, deux ou trois lettres. Dans l'exemple ci dessus, si vous programmez "PO" à la place de "POLO," vous pourrez accéder à des canaux divers comme "PONTIAC," "PORTER," "PORTLAND," et "POLAND" en plus de "POLO." Mais si vous saisissez "POR," vous ne pourrez accéder uniquement qu'à "PORTER" et "PORT-LAND".

## RAPPEL DE MÉMOIRES PROGRAMMÉES

Le **VR-5000** peut être programmé pour suivre l'activité simultanée de 50 canaux mémoires. Par exemple, des responsables de systèmes de relais peuvent vouloir souhaiter suivre la charge des différentes fréquences des divers relais du système, et le VR-5000 peut les aider dans cette tâche. Une représentation graphique de l'occupation des canaux peut être faite et elle sera appelée "PMR Board" soit en français "Tableau PMR". Quand vous mettez les canaux mémoires que vous voulez superviser dans le tableau PMR, le VR-5000 suit l'activité de ces canaux simultanément à l'aide d'une fonction recherche (search) particulièrement rapide.

Alors un "indicateur" apparaît sur le tableau, comme décrit ci-dessous, vous faisant savoir que l'activité sur le canal est contrôlée.

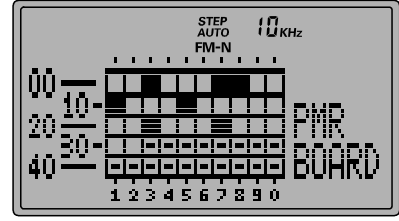

#### Pour mettre un canal mémoire dans le tableau PMR:

- 1. Rappeler le canal mémoire dont vous voulez suivre l'activité.
- 2. Appuyer brièvement sur la touche [F], puis appuyer sur la touche [3(S.SCH)].
- 3. Le premier emplacement disponible dans le tableau PMR est affiché, marqué par une fléche. Appuyer sur la touche [• (BEEP)] pour y mettre le canal mémoire courant.
- 4. Tourner le DIAL pour mettre le curseur sur le menu "END", puis appuyer sur la touche [ENT(SET)].
- 5. Vérifier que le curseur est sur l'option "WRITE", puis appuyer sur la touche [ENT(SET)] pour mettre le canal mémoire dans le tableau PMR.
- 6. Répéter les points 1 à 5 d'autres canaux mémoires dans le tableau PMR (il y a jusqu'à 50 emplacements disponibles).

#### Pour contrôler le tableau PMR:

Avant de passer dans ce mode d'emploi, s'assurer du bon réglage du squelch c'est à dire que le bruit de fond est effacé.

- 1. Appuyer brièvement sur la touche [F], puis appuyer sur la touche [4(SPL)].
- 2. Tourner le **DIAL** pour mettre le curseur sur le menu "PMR Board", puis appuyer sur la touche [ENT(SET)].
- 3. Le tableau PMR est maintenant affiché comme une matrice de carrés représentant les canaux. Les carrés blancs indiquent les emplacements libres, et les carrés noires indiquent les emplacements occupés.
- 4. Appuyer sur la touche [CLR(PRI CLR)], suivi de la touche [ENT(SET)], pour revenir en mode mémoire.

#### Pour enlever un canal mémoire mis dans le tableau PMR:

- 1. Se mettre en mode canal mémoire.
- 2. Appuyer brièvement sur la touche [F], puis appuyer sur la touche [3(S.SCH)].
- 3. Tourner le DIAL pour mettre le curseur sur le canal mémoire que vous souhaitez enlever du tableau PMR, puis appuyer sur la touche [• (BEEP)].
- 4. Tourner le DIAL pour mettre le curseur sur le menu "END", puis appuyer sur la touche  $[ENT(SET)].$
- 5. Vérifier que le curseur est sur l'option "WRITE", puis appuyer sur la touche  $[ENT(SET)]$ pour pour enlever le canal mémoire du tableau PMR et revenir en mode mémoire.

# Mise en oeuvre de la mémoire

### TRI DES CANAUX MÉMOIRE

Le **VR-5000** peut trier les canaux mémoires soit sur les libellés, la fréquence, le mode de réception ou le numéro de canal. Quand cela est fait, le numéro de canal mémoire est modifié selon l'arrangement choisi.

#### Tri par libellé:

- 1. Se mettre en mode mémoire.
- 2. Appuyer sur la touche [M/S(SUB SET)], puis tourner le **DIAL** pour mettre le curseur sur le menu "TAG NAME".
- 3. Appuyer sur la touche  $\left[\bullet\right]$  (BEEP) pour paramètre le tri sur "A -> Z" ou "Z -> A."
	- A -> Z: Mets les canaux mémoires dans l'ordre croissant des lettres (1° lettre du nom).
	- Z -> A: Mets les canaux mémoires dans l'ordre décroissant des lettres (1° lettre du nom).
- 4. Appuyer sur la touche [ENT(SET)] pour lancer le tri.

#### Tri sur la fréquence:

- 1. Se mettre en mode mémoire.
- 2. Appuyer sur la touche [M/S(SUB SET)], puis tourner le DIAL pour mettre le curseur sur le menu "FREQUENCY".
- 3. Appuyer sur la touche  $\left[ \bullet \right)$  (**BEEP**)] pour paramètrer le tri sur "A -> Z" ou "Z -> A."

A -> Z: Mets les canaux mémoires dans l'ordre croissant des fréquences.

Z -> A: Mets les canaux mémoires dans l'ordre décroissant des fréquences.

4. Appuyer sur la touche [ENT(SET)] pour lancer le tri.

#### Tri sur le mode de réception:

Dans cette configuration, les canaux sont triés dans l'ordre de la liste des différents modes présentés sur l'afficheur; "A -> Z" correspond à l'ordre de "gauche à droite" sur la liste, tandis que "Z -> A" correspond à l'ordre de "droite à gauche" sur cette même liste.

- 1. Se mettre en mode mémoire.
- 2. Appuyer sur la touche [M/S(SUB SET)], puis tourner le **DIAL** pour mettre le curseur sur le menu "Rx MODE".
- 3. Appuyer sur la touche  $\left[ \bullet \right)$  (**BEEP**)] pour paramètrer le tri sur "A -> Z" ou "Z -> A."

A -> Z:Les canaux mémoires sont triés dans l'ordre suivant:

AUTO ➠ LSB ➠ USB ➠ CW ➠ AM-N ➠ AM ➠ WAM ➠ FM-N ➠ WFM

Z -> A:Les canaux mémoires sont triés dans l'ordre suivant:

WFM ▒ FM-N ▒ WAM ▒ AM ▒ AM-N ▒ CW ▒ USB ▒ LSB ▒ AUTO

4. Appuyer sur la touche [ENT(SET)] pour lancer le tri.

#### Tri sur le numéro de canal mémoire ( efface automatiquement les canaux mémoires non occupés):

- 1. Se mettre en mode mémoire.
- 2. Appuyer sur la touche [M/S(SUB SET)], puis tourner le **DIAL** pour mettre le curseur sur le menu "CHANNEL".
- 3. Appuyer sur la touche  $\left[ \bullet \left( \text{BEEP} \right) \right]$  pour paramètrer le tri sur "A  $\geq$  Z" ou "Z  $\geq$  A.
	- A -> Z: Mets les canaux mémoires dans l'ordre croissant des numéros de canal (les canaux inoccupés sont abandonnés).
	- Z -> A: Mets les canaux mémoires dans l'ordre décroissant des numéros de canal (les canaux inoccupés sont abandonnés).
- 4. Appuyer sur la touche [**ENT(SET**)] pour lancer le tri.

Note: Quand vous faites un tri sur les numéros de canaux mémoires, les canaux mémoires masqués ne sont pas pris en compte.

# CANAUX MÉMOIRE PS (PRESET)

Cinq mémoires préréglées sont prévues dans le VR-5000, permettant un accès très rapide à quelques fréquences très importantes. Utiliser cette fonctionnalité pour y mettre les fréquences que vous utilisez le plus souvent.

## Mise en mémoire sur les canaux PS

- 1. Étant en mode VFO, régler le VR-5000 sur la fréquence souhaitée.
- 2. Appuyer et maintenir pendant une seconde la touche [PS].
- 3. Appuyer brièvement sur la touche [PS] (plusieurs fois, si nécessaire) pour choisir le canal PS dans lequel vous voulez mettre la fréquence courante.

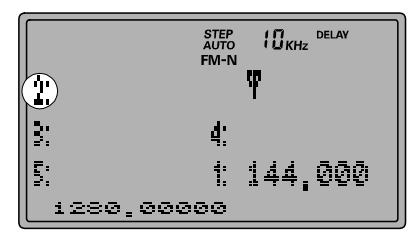

- 4. Appuyer et maintenir pendant une seconde la touche [PS] pour activer la saisie d'un libellé pour cette mémoire PS. Pour réaliser cette saisie du libellé faire comme présenté précédemment; autrement appuyer sur la touche [ENT(SET)].
- 5. Appuyer sur la touche [ENT(SET)] à nouveau pour achever la mise en mémoire PS.

## Rappel d'une mémoire PS

- 1. Appuyer sur la touche [PS] pour rappeler la mémoire PS courante.
- 2. Appuyer sur la touche [PS] plusieurs fois pour se déplacer à travers les mémoires PS.
- 3. Tourner le DIAL pour sortir des canaux mémoires PS et revenir en mode VFO ou en mode mémoire.

Le **VR-5000** permet de scanner soit les canaux mémoires uniquement, doit une bande entière, ou une portion de cette bande. Le scanner s'arrête sur les signaux rencontrés; et vous pouvez écouter la station reçu sur cette fréquence si vous le désirez.

La fonction scan est sensiblement la même pour tous les cas d'emploi cités ci-dessus. Il y a la possibilité d'avoir des paramètrages personnalisés pour chacun de ces modes, en fonctions de vos préférences et habitudes opératoires. Avant de vous lancer, prenez le temps de préciser vos options lors (A) de vos arrêts de scan et (B) de la reprises de scan après arrêt.

## Paramètrage des arrêts de scan

En scan sur canaux mémoires, trois options d'arrêt sont possibles:

NORMAL: Dans ce mode, le scanner s'arrête quand il rencontre un signal (valeur par défaut).

- S-METER: Dans ce mode, le scanner s'arrête quand il rencontre un signal dépassant un niveau Smètre (on se sert de l'ouverture du squelch).
- VOICE: Dans ce mode, le scanner s'arrête quand il rencontre un signal vocal.

#### Voici la procédure pour paramèter les arrêts de scan:

#### Arrêt sur signal smètre

- 1. Appuyer brièvement sur la touche  $[F]$ , puis appuyer sur la touche  $[V/M(MW)]$ .
- 2. Tourner le DIAL pour mettre le curseur sur l'option "Channel", puis appuyer sur la touche [ENT(SET)].
- 3. A l'aide des touches  $[\blacktriangledown(\blacktriangle)(\blacktriangleright)]$  ou du clavier clavier, choisissez la banque mémoire sur laquelle vous voulez faire cette recherche automatique en mode Smètre, puis appuyer sur la touche [BANK]. Chaque banque mémoire doit être désignée séparément.
- 4. Tourner le DIAL pour mettre le curseur sur l'option "S-LvlScan", puis appuyer sur la touche [• (BEEP)] pour activer le processus de réglage du niveau Smètre.
- 5. Appuyer sur la touche [ENT(SET)], puis tourner le DIAL pour fixer le seuil d'ouverture du squelch souhaité de "65" à "255," puis appuyer sur la touche [ENT(SET)]. L'échelle de valeur 65 à 255 est arbitraire et ce sera à vous de trouver avec un peu d'expérience le niveau de signal qui convient et de le traduire dans ce système de repères.

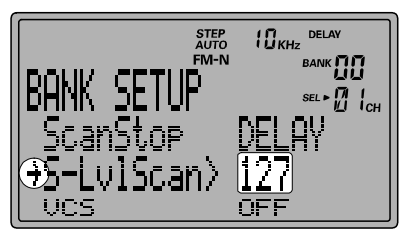

- 6. Tourner le DIAL pour mettre le curseur sur l'option "END", puis appuyer sur la touche  $[ENT(SET)].$
- 7. Vérifier que le curseur est sur l'option "WRITE", puis appuyer sur la touche [ENT(SET)] pour sauvegarder le nouveau paramètre et revenir en mode normal.

## Arrêt sur signal vocal

- 1. Appuyer brièvement sur la touche [F], puis appuyer sur la touche [V/M(MW)].
- 2. Tourner le DIAL pour mettre le curseur sur l'option "Channel", puis appuyer sur la touche [ENT(SET)].
- 3. A l'aide des touches  $[\nabla(\triangleleft)/\triangle(\triangleright)]$  ou du clavier clavier, choisissez la banque mémoire sur laquelle vous voulez faire cette recherche automatique en mode signal vocal, puis appuyer sur la touche [BANK].
- 4. Tourner le DIAL pour mettre le curseur sur l'option "VCS", puis appuyer sur la touche [• (BEEP)] pour activer l'arrêt sur signal vocal en recherche automatique.
- 5. Tourner le DIAL pour mettre le curseur sur l'option "END", puis appuyer sur la touche [ENT(SET)].

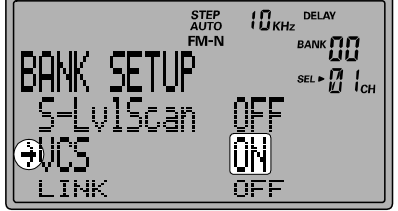

6. Vérifier que le curseur est sur l'option "WRITE", puis appuyer sur la touche [ENT(SET)] pour sauvegarder le nouveau paramètre et revenir en mode normal.

## Paramètrage des reprises sur arrêt de scan

Trois options de reprises sur arrêts de scan sont disponibles. Ces options peuvent être mises indépendamment pour le scan en mémoire, le scan en mode VFO, et le scan sur bande programmée (PMS).

- DELAY: Dans ce mode, le scanner s'arrête sur un signal rencontré, et reste à l'arrêt jusqu'au moment où le signal disparaît. A la retombée du squelch, la recherche repart automatiquement. Le délai de redémarrage (par défaut: 2 seconde) est réglé par le menu "M-P.DELAY".
- PAUSE: Dans ce mode, le scanner s'arrête sur un signal rencontré. Après un arrêt d'une durée programmé (fait dans le menu "M-PAUSE"), le scanner reprends sa recherche, que le signal ait ou non disparu.
- HOLD: Dans ce mode, le scanner s'arrête sur un signal rencontré. Il ne repart pas automatiquement cela doit être fait à la main en relançant le scan. Cependant, le menu "M-HOLD" offre la possibilité d'un intervalle de temps de démarrage si le signal entrant a disparu; Ceci permet de continuer le scan même si le squelch à été ouvert par un signal entrant bref.

#### Voici la procédure pour paramètrer la reprise de scan en recherche automatique en mémoire:

- 1. Appuyer sur la touche [V/M(MW)], si nécessaire, pour passer en mode "MR".
- 2. Utiliser les touches  $[\nabla(\blacktriangle)(\blacktriangle)(\blacktriangleright)]$  pour sélectionner la banque mémoire souhaitée.
- 3. Appuyer sur la touche [BANK], puis tourner le dial pour sélectionner l'option "ScanStop".
- 4. Appuyer sur la touche  $\lceil \bullet (BEEP) \rceil$ , plusieurs fois, si nécessaire, pour choisir entre "DELAY" "PAUSE" ou "HOLD".
- 5. Tourner le DIAL pour mettre le curseur sur l'option "END", puis appuyer sur la touche  $[ENT(SET)].$
- 6. L'afficheur doit indiquer à présent "WRITE;" appuyer sur la touche [ENT(SET)] à nouveau pour sauvegarder le nouveau paramètre et revenir en mode normal.

#### Voici la procédure pour paramètrer la reprise de scan en recherche automatique en mode VFO:

- 1. Appuyer brièvement sur la touche  $[F]$ , puis appuyer sur la touche  $[ENT(SET)]$ .
- 2. Vérifier que le curseur est sur l'option "VFO", puis appuyer sur la touche [ENT(SET)].
- 3. Si vous faites le paramètrages de la reprise de scan sur le MAIN VFO, tourner le dial pour mettre le curseur sur l'option "MainScan".
- 4. Appuyer sur la touche [• (BEEP)] pour choisir le mode de reprise entre: "DELAY" "PAUSE" ou "HOLD".
- 5. Tourner le DIAL pour mettre le curseur sur l'option "END", puis appuyer sur la touche  $[ENT(SET)].$
- 6. Vérifier que le curseur est sur "WRITE;" appuyer sur la touche [ENT(SET)] pour sauvegarder le nouveau paramètre et revenir en mode normal.

#### Voici la procédure pour paramètrer la reprise de scan en recherche programmée PMS:

- 1. Appuyer sur la touche [PMS(PMS SET)] pour passer en mode "PMS".
- 2. Appuyer sur la touche [SCAN(M-S SCAN)] pour arrêter la recherche PMS, si elle a été lancée.
- 3. Appuyer brièvement sur la touche [F], puis appuyer sur la touche [ENT(SET)].
- 4. Tourner le DIAL pour sélectionner l'option "MISC", puis appuyer sur la touche [ENT(SET)].
- 5. Tourner le DIAL pour sélectionner l'option "ScanStop".
- 6. Appuyer sur la touche [• (BEEP)] pour choisir le mode de reprise entre: "DELAY" "PAUSE" ou "HOLD"
- 7. Tourner le DIAL pour mettre le curseur sur l'option "END", puis appuyer sur la touche [ENT(SET)].
- 8. Vérifier que le curseur est sur l'option "WRITE", puis appuyer sur la touche [ENT(SET)] pour sauvegarder le nouveau paramètre et revenir en mode normal.

### SCAN EN MÉMOIRE

- 1. Appuyer sur la touche [V/M(MW)], si nécessaire, pour passer en mode "MR".
- 2. Appuyer sur les touches  $[\nabla(\blacktriangle)(\blacktriangle)(\blacktriangleright)]$  pour choisir la banque mémoire qui va être scannée.
- 3. Appuyer sur la touche [SCAN(M-S SCAN)] pour lancer la recherche en ordre croissant dans la banque mémoire courante.
- 4. Si le scanner rencontre un signal suffisamment fort pour ouvrir le squelch, le scanner va s'arrêter sur ce canal mémoire. La reprise du scan se fera en fonction du paramètrage établi ( voir le paragraphe précédent).
- 5. Pour inverser le sens du scan (par exemple dans l'ordre décroissant des numéro de canaux), tourner le **DIAL** d'un click vers la gauche (ou appuyer sur la touche  $[\nabla(\blacktriangleleft)]$ brièvement) le VR-5000 étant en train de scanner. Pour inverser le sens du scan une fois de plus, tourner le **DIAL** d'un click vers la droite (ou appuyer sur la touche  $[\triangle(\blacktriangleright)]$ brièvement).
- 6. Appuyer sur la touche [SCAN(M-S SCAN)] pour désactiver le scan en mémoire.

#### Si vous souhaitez un scan mémoires sur tous les canaux mémoire:

- (1) Appuyer brièvement sur la touche [F], puis appuyer sur la touche [ENT(SET)].
- (2) Tourner le DIAL pour mettre le curseur sur l'option "MR", puis appuyer sur la touche [ENT(SET)].
- (3) Vérifier que le curseur est sur l'option "MR BANK", puis appuyer sur la touche [• (BEEP)] pour mettre le paramètre "All Mem".
- (4) Tourner le DIAL pour mettre le curseur sur l'option "END", puis appuyer sur la touche  $[ENT(SET)].$

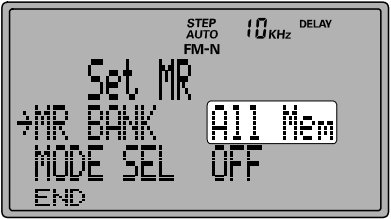

- (5) Vérifier que le curseur est sur l'option
- "WRITE", puis appuyer sur la touche [**ENT(SET**)] pour sauvegarder la saisie et sortir. (6) Appuyer sur la touche [SCAN(M-S SCAN)] pour lancer la recherche sur les canaux mémoire dans l'ordre croissant de numéro sur toutes mémoires (dans toutes les banques

Si vous mettez le menu "MR BANK" à la valeur "In BANK" au point (3), La recherche revient à un balayage uniquement sur la banque mémoire courante.

## Eviter un canal mémoire

mémoire).

Comme mentionné précédemment, certaines stations émettant en continu comme les stations de radiodiffusion sont une gène séreuse à la recherche automatique lorsque le mode de reprise sur arrêt est paramètré à "PAUSE", car dans ce car le signal ne s'arrête pas suffisamment longtemps pour permettre la reprise du scan. Ces canaux peuvent être alors éviter en recherche automatique si vous le voulez.

- 1. Rappeler le canal mémoire à éviter en scan.
- 2. Appuyer sur la touche [CLR(PRI CLR)]. L'icône "SKIP" apparaît à la place de "SEL" (juste sur la gauche du numéro de canal sur l'afficheur).
- 3. Pour annuler le marquage d'un canal mémoire "à éviter", refaire l'opération ci-dessus pour faire réapparaître l'icône "SEL" à la place de "SKIP".

## SCAN EN MODE VFO

- 1. Appuyer sur la touche [V/M(MW)] pour revenir, si nécessaire en mode VFO.
- 2. Appuyer sur la touche  $[\text{SCAN}(M-S \text{ SCAN})]$  pour lancer le scan par ordre de fréquence croissante.
- 3. Si le scanner rencontre un signal suffisamment fort pour ouvrir le squelch, le scanner va s'arrêter sur cette cette fréquence. Le scan reprend en fonction de la reprise de scan que vous avez paramètré comme expliqué précédemment.
- 4. Pour changer la direction du scan (par exemple dans le sens décroissant des fréquences à l'inverse du choix précédant), tourner le DIAL d'un click vers la gauche ou appuyer brièvement sur la touche  $[\nabla(\blacktriangleleft)]$  (le **VR-5000** étant en scan). Pour inverser une nouvelle fois la direction du scan, tourner le DIAL d'un click vers la droite (ou appuyer brièvement sur la touche  $[\triangle(\blacktriangleright)]$ .
- 5. Appuyer sur la touche [V/M(MW)] pour désactiver le scanner.

## SCAN PROGRAMMÉ (PMS)

Cette fonction particulièrement utile en scan VFO, permet d'établir une sous bande pour le scan en mettant en mémoire les limites de la bande à explorer. Ainsi dans la large couverture en fréquence du VR-5000 il est possible de surveiller une portion de bande au lieu de balayer la totalité du spectre soit 100 kHz à 2,6 GHz.

Le scan programmé (PMS) utilise une paire de mémoires spéciales qui contiennent les limites haute et basse du scan. Voici la procédure pour saisir et mémoriser ces limites:

## **Programmation**

- 1. Appuyer brièvement sur la touche  $[F]$ , puis appuyer sur la touche  $[PMS(PMS SET)]$ pour activer la fonction mise en mémoire de la paire de fréquences limites dans la mémoire PMS.
- 2. Le curseur doit alors pointer sur l'option "PMS CH"; appuyer sur la touche **[ENT(SET)**].
- 3. Si vous voulez mettre la paire de fréquences dans le registre PMS courant (visible sur le coté droit de l'afficheur), allez au point suivant; si vous voulez choisir un registre PMS différent, appuyer sur [**ENT(SET**)], puis à l'aide des touches  $[\nabla(\blacktriangle)(\blacktriangle)(\blacktriangleright)]$ choisir un numéro de registre mémoire différent. Puis appuyer encore une fois sur [ENT(SET)] pour passer au point suivant.
- 4. Tourner le DIAL pour mettre le curseur sur l'option "PMS TAG".
- 5. Appuyer sur la touche [ENT(SET)] pour activer la procédure d'ajout de libellé à la mémoire PMS. Pour faire cette ajout, programmer le libellé alphanumérique à l'aide du DIAL et du clavier comme expliqué précédemment; Si vous ne voulez pas labelliser cette paire de fréquence appuyer sur la touche [ENT(SET)] une nouvelle fois.
- 6. Quand la saisie du libellé est terminée, appuyer sur la touche  $[ENT(SET)]$ .
- 7. Voici le moment de saisir les limites de bandes. Tourner le DIAL pour mettre le curseur sur l'option "START F", puis appuyer sur la touche [**ENT(SET**)].
- 8. Régler le VFO sur la fréquence de la limite inférieure de la bande, puis appuyer sur la touche [ENT(SET)].
- 9. Vérifier que le curseur est bien sur l'option "END F", puis appuyer sur la touche [ENT(SET)].
- 10. Régler le VFO sur la fréquence de la limite supérieure de la bande, puis appuyer sur la touche [ENT(SET)].
- 11. Tourner le DIAL pour mettre le curseur sur l'option "END", puis appuyer sur la touche [ENT(SET)].
- 12. Vérifier que le curseur est bien sur l'option "WRITE", appuyer sur la touche [ENT(SET)].
- 13. La programmation de la mémoire PMS est terminée.
- Note: 50 mémoires PMS sont disponibles. Vous pouvez alors déterminer vos propres bandes de trafic.

## Utilisation des mémoires P¨MS (sur le registre PMS courant)

1. Appuyer sur la touche [PMS(PMS SET)] pour lancer le scan en mode PMS dans le sens fréquences croissantes.

- 2. Si le scanner rencontre un signal suffisamment fort pour ouvrir le squelch, le scanner va s'arrêter sur cette cette fréquence. Le scan reprend en fonction de la reprise de scan que vous avez paramètré comme expliqué précédemment.
- 3. Pour changer la Fréquence pair PMS, pressez la touche du clavier numérique correspondante au registre PMS que vous voulez employer. Par exemple, si vous étés sur le registre PMS "00" et que vous souhaitez utiliser le registre PMS "03", pressez [0] ➠ [3] pendant que le mode Scanning PMS est en action. La nouvelle scrutation commencera dés que la dernière touche sera pressée.
- 4. Pour changer la direction du scan (par exemple dans le sens décroissant des fréquences à l'inverse du choix précédant), tourner le DIAL d'un click vers la gauche ou appuyer brièvement sur la touche  $[\nabla(\blacktriangleleft)]$  (le **VR-5000** étant en scan). Pour inverser une nouvelle fois la direction du scan, tourner le DIAL d'un click vers la droite (ou appuyer brièvement sur la touche  $[\triangle(\blacktriangleright)]$ ).
- 5. Appuyer sur la touche [V/M(MW)] pour désactiver le scanner PMS et revenir en mode VFO.

## Régler le scan PMS (y compris le changement de registre PMS)

- 1. Appuyer brièvement sur la touche  $[F]$ , puis appuyer sur la touche  $[PMS(SET)]$ .
- 2. Pour changer de registre PMS sur lequel vous voulez lancer un scan, d'abords vérifier que le curseur est sur "PMS CH", puis appuyer sur la touche [ENT(SET)].
- 3. Tourner le DIAL pour choisir un registre PMS; puis appuyer sur la touche [ENT(SET)].
- 4. si vous voulez uniquement de registre PMS, aller au point 7.
- 5. Tourner le DIAL pour mettre le curseur sur l'option "MISC", puis appuyer sur la touche  $[ENT(SET)].$
- 6. Tourner le DIAL pour mettre le curseur sur le menu souhaité à partir de la liste qui suit; se souvenir que ces réglages ne seront utilisés qu'en mode PMS.
	- ScanStop: Sélectionner le mode de reprise de scan parmi "HOLD", "DELAY", et "PAUSE" comme décrit précédemment. Appuyer sur la touche [• (BEEP)] pour changer la sélection.
		- (1) En mode "HOLD", quand un signal est reçu le scanner s'arrête 2 secondes et ne repart plus.
		- (2) En mode "DELAY", quand un signal est reçu le scanner s'arrête jusqu'à la disparition du signal et repart dans un délai de 2 secondes.
		- (3) En mode "PAUSE", quand un signal est reçu le scanner s'arrête 2 secondes et repart dans un délai de 2 secondes.
	- S-LvlScan: Si le scanner rencontre un signal suffisamment fort pour ouvrir le squelch, le scanner va s'arrêter sur cette cette fréquence.
	- VCS: Active / désactive la fonction VCS (Voice Channel Scan) en appuyant sur [• (BEEP)]. Quand la fonction VCS est active, le scanner ne s'arrête que sur les fréquences dont le signal est un signal vocal.
	- ATT: Active/désactive l'atténuateur HF en appuyant sur [ $\bullet$  (BEEP)].
	- DSP: Active/désactive le système DSP.
- 7. Quand vous avez fait vos choix, tourner le DIAL pour sélectionner l'option "END", puis appuyer sur la touche [ENT(SET)].
- 8. Vérifier que le curseur est bien sur l'option "WRITE", appuyer sur la touche [ENT(SET)].

## **M-S SCAN**

Cette fonction permet de scanner sur une bande limitée par la fréquence du MAIN VFO (VFO principal) et la fréquence du SUB VFO (VFO secondaire).

- 1. Appuyer sur la touche [V/M(MW)] pour revenir en mode VFO, si nécessaire.
- 2. Appuyer brièvement sur le touche [**F**], puis appuyer sur la touche [**SCAN(M-S SCAN**)] pour lancer le scan dans le sens fréquences croissantes entre la fréquence du MAIN VFO et celle du SUB VFO.
- 3. Si le scanner rencontre un signal suffisamment fort pour ouvrir le squelch, le scanner va s'arrêter sur cette cette fréquence.
- 4. Pour changer la direction du scan (par exemple dans le sens décroissant des fréquences à l'inverse du choix précédant), tourner le DIAL d'un click vers la gauche ou appuyer brièvement sur la touche  $[\triangle(\triangleright)]$  (le **VR-5000** étant en scan). Pour inverser une nouvelle fois la direction du scan, tourner le DIAL d'un click vers la droite (ou appuyer brièvement sur la touche  $[\nabla(\blacktriangleleft)]$ ).
- 5. Appuyer sur la touche [SCAN(M-S SCAN)] pour désactiver le M-S Scan, et revenir en mode VFO.

#### Régler les compteurs de temps du scanner

Vous pouvez personnaliser les compteurs de temps du scanner.

- 1. Appuyer brièvement sur le touche  $[F]$ , puis appuyer sur la touche  $[ENT(SET)]$ .
- 2. Tourner le DIAL pour mettre le curseur sur le menu "SCAN TM", puis appuyer sur la touche [ENT(SET)].
- 3. Tourner le DIAL pour choisir dans le menu le compteurs de temps que vous voulez changer.
	- M-DELAY: Détermine le délai de reprise de scan une fois que le signal a disparu.
	- M-PAUSE: Détermine le délai d'arrêt avant la reprise de scan.
	- M-P.DELAY: Détermine le délai de reprise de scan une fois que le signal a disparu quand le compteur M-PAUSE est actif.
	- M-HOLD: Détermine le temps d'arrêt du scan quand le signal est reçu. Si l'arrêt du scan dépasse ce temps, le scanner s'arrête définitivement.
	- M-H.DELAY: Détermine le délai de reprise de scan une fois que le signal a disparu quand le compteur M-HOLD est actif.
- 4. Tourner le DIAL pour changer la valeur du compteur, puis appuyer sur la touche  $[ENT(SET)].$
- 5. Tourner le DIAL pour mettre le curseur sur le menu "END", puis appuyer sur la touche [ENT(SET)].
- 6. Vérifier que le curseur est bien sur l'option "WRITE", puis appuyer sur la touche [ENT(SET)] pour sauvegarder le nouveau réglage et revenir en mode normal.

Le scope de bande permet de visualiser le trafic sur les canaux au-dessus et en dessus du canal courant en mode VFO.

L'afficheur indique le force relative des signaux sur les canaux immédiatement adjacents au canal courant. Un "marqueur de canal" très pratique permet de se positionner sur une des stations affichées; quand vous arrêtez la fonction "scope de bande", le VR-5000 se règle automatiquement sur la fréquence indiquée par le marqueur.

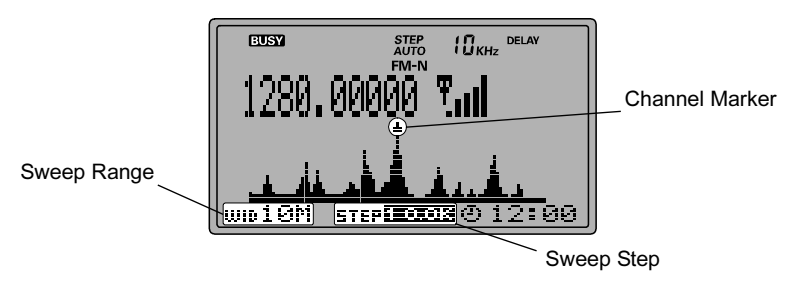

### Pour activer le scope de bande

- 1. Mettre le récepteur en mode VFO en appuyant sur [V/M(MW)], si nécessaire.
- 2. Appuyer brièvement sur la touche [BS(BS SET)] pour activer scope de bande.
- 3. Quand le scope de bande est actif, tourner le DIAL ou appuyer sur les touches  $[∇(−)\]$  $\triangle$ ( $\triangleright$ )] pour déplacer le marqueur de canal.
- 4. Quand le scope de bande est actif, vous pouvez modifier les pas de balayage, qui peuvent être changés grace aux touches de la face avant.

Pour ce faire, appuyer brièvement sur le touche [F], puis appuyer sur la touche [WIDTH(BS STEP)] pour choisir le pas de balayage parmi les choix suivants:

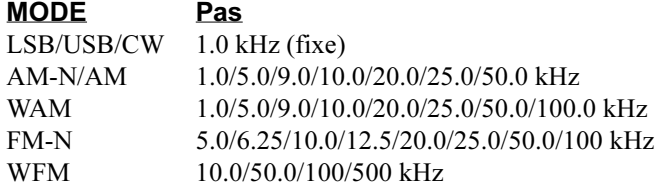

5. La plage de balayage peut être également changée. Pour ce faire, appuyer sur la touche [WIDTH(BS STEP)] pour faire le choix:

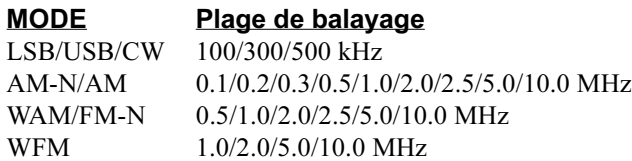

# Emploi de la Recherche dynamique

La fonction "recherche dynamique" permet de charger automatiquement des fréquences trouvées en activité lors d'une recherche sur le récepteur. La recherche dynamique effectue un balayage de la bande déterminée par la mémoire PMS courante (décrit précédemment), prenant en note l'activité rencontrée et changeant automatiquement ces fréquences dans une banque mémoire spéciale dite de recherche dynamique. Ce chargement se fait sans s'arrêter sur la fréquence active.

#### Pour déterminer la banque mémoire pour la " recherche dynamique":

- 1. Appuyer brièvement sur le touche [F], puis appuyer sur la touche [ENT(SET)].
- 2. Tourner le DIAL pour mettre le curseur sur l'option "PMS", puis appuyer sur la touche [ENT(SET)].
- 3. Vérifier que le curseur est sur l'option "S.SCH Bank", puis appuyer sur la touche [ENT(SET)].
- 4. Tourner le DIAL pour sélectionner la banque mémoire que vous souhaitez utiliser comme banque mémoire de la recherche dynamique, puis appuyer sur la touche [ENT(SET)].
- 5. Appuyer sur la touche [• (BEEP)] pour choisir entre "STOP" et "FIFO." Si vous choisissez "STOP" la recherche dynamique effectuera un seul balayage, et arrêtera le scan que toutes les mémoires soient remplies ou non. Si vous choisissez "FIFO", la recherche dynamique répète ses balayages jusqu'à ce que toutes les mémoires de la banque mémoire de recherche dynamiques soient pleines.
- 6. Tourner le DIAL pour mettre le curseur sur l'option "END", puis appuyer sur la touche [ENT(SET)].
- 7. Vérifier que le curseur est sur l'option "WRITE", puis appuyer sur la touche [ENT(SET)].

#### Pour lancer la recherche dynamique:

- 1. Rappeler le canal mémoire PMS qui contient les limites de la bande que vous souhaitez explorer.
- 2. Appuyer brièvement sur le touche [F], puis appuyer sur la touche [3(S.SCH)] pour lancer la recherche dynamique.
- 3. Quand la recherche dynamique est engagée, appuyer brièvement sur la touche [SCAN(M-S SCAN)] pour arrêter la recherche dynamique.
- 4. Appuyer brièvement sur la touche [V/M(MW)] pour désactiver la fonction "recherche dynamique" et revenir en mode normal.

#### Pour rappeler les mémoires de "recherche dynamique":

- 1. Revenir en mode mémoire.
- 2. A l'aide des touches  $[\blacktriangledown(\blacktriangle)(\blacktriangleright)]$  ou du clavier, sélectionner la banque mémoire de "recherche dynamique".
- 3. Tourner le DIAL pour se mettre sur la mémoire souhaitée.

# Emploi de la fonction "Prioritaire"

La fonction écoute prioritaire ressemble un peu à la "double veille", et vous permet d'être à l'écoute d'un canal mémoire tout en sondant périodiquement toutes les cinq secondes un autre canal mémoire dit "prioritaire". Si un signal suffisamment fort pour faire monter le squelch apparaît sur le canal mémoire prioritaire, le récepteur s'arrête sur cette fréquence et se conforme ensuite aux paramètres du mode de reprise préalablement définit.

#### Pour initialiser la fonction prioritaire:

- 1. Si vous trafiquer sur une seule banque mémoire, sélectionner la banque qui contient le canal que l'on souhaite voir devenir "prioritaire".
- 2. Appuyer brièvement sur le touche  $[F]$ , puis appuyer sur la touche  $[V/M(MW)]$ .
- 3. Tourner le DIAL pour mettre le curseur sur le menu "Channel", puis appuyer sur la touche [ENT(SET)].
- 4. Tourner le DIAL pour choisir le canal "prioritaire". La fréquence du canal apparaît sur le coin inférieur gauche de l'afficheur.
- 5. Appuyer brièvement sur la touche [F], puis appuyer sur la touche [5(PRI)]. L'icône "PRI " apparaît à gauche du numéro de canal sur le LCD. Maintenant appuyer sur la touche [ENT(SET)].
- 6. Tourner le DIAL pour mettre le curseur sur l'option "END", puis appuyer sur la touche [ENT(SET)].
- 7. Vérifier que le curseur est sur l'option "WRITE", puis appuyer sur la touche [ENT(SET)].

#### Pour lancer l'emploi de la fonction canal prioritaire:

Appuyer brièvement sur la touche [F], puis appuyer sur la touche [5(PRI)] pour lancer l'utilisation du canal prioritaire. Toutes les cinq secondes, l'existence d'un activité est recherché sur le canal prioritaire; si de l'activité est trouvé sur celui-ci, le VR-5000 bascule automatiquement sur ce canal. Si aucune activité n'est trouvé, vous pouvez utiliser les autres canaux mémoires (et même scanner, si vous le désirez), et pendant ce temps le VR-5000 continue à sonder le canal prioritaire à la recherche d'une éventuelle activité sur celui-ci.

Pour arrêter l'utilisation du canal prioritaire, à nouveau appuyer brièvement sur la touche [F], puis appuyer sur la touche [5(PRI)].

#### Le délai de sondage du canal prioritaire peut être changé. Pour ce faire:

- 1. Appuyer brièvement sur la touche [F], puis appuyer sur la touche [ENT(SET)].
- 2. Tourner le DIAL pour mettre le curseur sur l'option "MISC", puis appuyer sur la touche [ENT(SET)].
- 3. Tourner le DIAL pour mettre le curseur sur l'option "PRI WATCH", puis appuyer sur la touche [ENT(SET)].
- 4. Tourner le **DIAL** choisir le délai de sondage; les choix possibles sont "1 sec", "2 sec", "5 sec" et "10 sec". Quand votre choix est fait, appuyer sur la touche [**ENT(SET**)].
- 5. Tourner le DIAL pour mettre le curseur sur le menu "END", puis appuyer sur la touche [ENT(SET)].
- 6. Vérifier que le curseur est sur l'option "WRITE", puis appuyer sur la touche [ENT(SET)].

# Horloge mondiale

Le VR-5000 dispose d'une horloge planétaire qui contient l'heure locale de 66 régions différentes.

- 1. Appuyer brièvement sur la touche [F], puis appuyer sur la touche [4(SPL)].
- 2. Vérifier que le curseur est sur le menu "WORLD TIME", puis appuyer sur la touche [ENT(SET)]. L'horloge planétaire et son atlas apparaissent.
- 3. Tourner le DIAL pour choisir la région souhaitée.
- 4. Appuyer sur la touche [• (BEEP)] si vous avez besoin d'avancer l'heure d'une heure pour être en "heure d"été". Appuyer sur la touche [• (BEEP)] à nouveau pour revenir à l'heure standard.
- 5. Pour désactiver l'horloge planétaire, appuyer sur la touche [CLR(PRI CLR)] puis appuyer sur la touche [ENT(SET)].

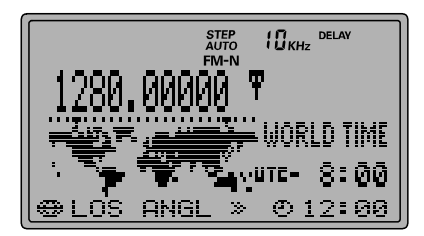

#### Nom des regions enregistrees

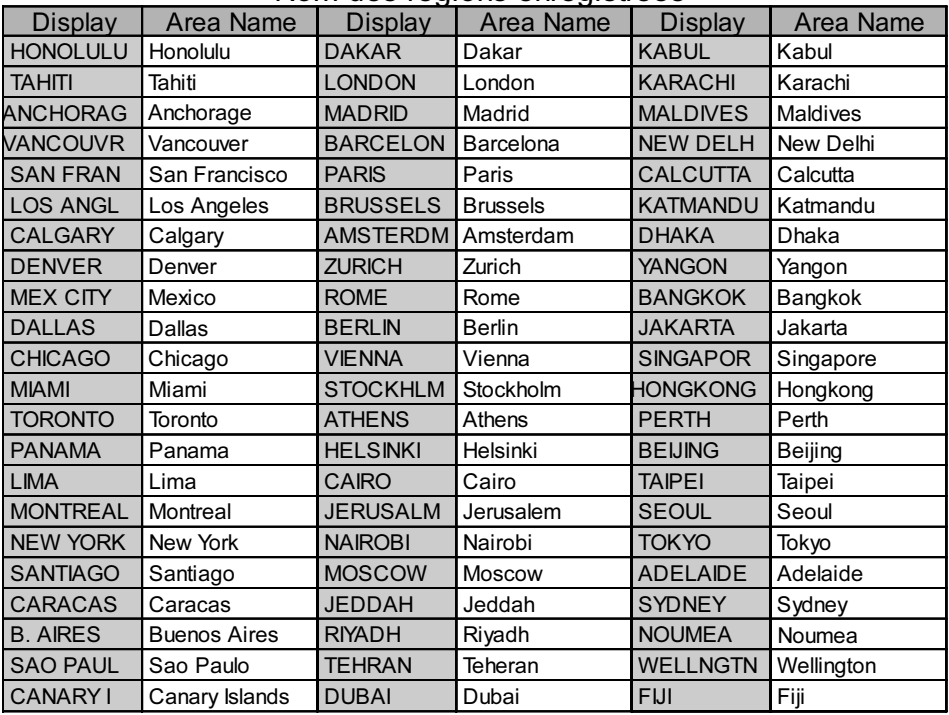

Si vous souhaitez changer le nom de la région par une autre appellation (par exemple "LOS ANGL" en "Cerritos." Pour ce faire:

- 1. Rappeler la région dont vous souhaitez changer l'appellation, comme décrit précédemment.
- 2. Appuyer sur la touche [ENT(SET)] pour activer la programmation du nom de région.
- 3. Saisir le nom de région, dans ce cas "Cerritos.", (max 8 caractères) à l'aide du DIAL et du clavier, comme décrit précédemment puis appuyer sur la touche [ENT(SET)].
- 4. Vérifier que le curseur est sur le menu "WRITE", puis appuyer sur la touche [ENT(SET)].

# Utilisation des compteurs de temps

## ACTIVATION/DÉSACTIVATION DES COMPTEURS

Le compteur de "mise en route" peut être utiliser pour fait démarrer automatiquement le VR-5000 sur des fréquences prévues par l'utilisateur à l'heure prévue par cet utilisateur. Ceci est particulièrement utile pour être sur de ne pas manquer un programme intéressant.

### Réglage:

- 1. Mettre le Main VFO sur la fréquence de réception souhaitée (la fréquence sur laquelle le VR-5000 devra se mettre automatiquement).
- 2. Appuyer brièvement sur la touche  $[F]$ , puis appuyer sur la touche  $[9(TMER)]$ .
- 3. Tourner le DIAL pour mettre le curseur sur le menu "TM PROG.", puis appuyer sur la touche [ENT(SET)].
- 4. Appuyer sur [ENT(SET)] à nouveau pour activer le réglage du compteur de "mise en route".
- 5. Tourner le DIAL pour régler le délai dans lequel vous souhaitez que votre récepteur se mette sur la fréquence prévue, puis appuyer sur la touche [**ENT(SET**)].
- 6. Tourner le DIAL pour régler le délai dans lequel vous souhaitez que votre récepteur se mette sur la fréquence originale, puis appuyer sur la touche [ENT(SET)].
- 7. Si vous voulez ajouter un libellé sur cette action de "mise en route", saisissez le libellé alphanumérique à l'aide du DIAL et du clavier, comme décrit précédemment; autrement appuyer sur la touche [COPY(REC)].
- 8. Tourner le DIAL pour mettre le curseur sur le menu "WRITE", puis appuyer sur la touche [ENT(SET)].
- 9. Vérifier que le curseur est sur le menu "WRITE", puis appuyer sur la touche [**ENT(SET**)].

#### Utilisation:

- 1. Appuyer brièvement sur la touche [F], puis appuyer sur la touche [9(TIMER)].
- 2. Tourner le DIAL pour mettre le curseur sur le "TM PROG.", puis appuyer sur la touche [• (BEEP)] pour sélectionner "ON," afin d'activer le compteur de "mise en route".
- 3. Tourner le DIAL pour mettre le curseur sur l'option "END", puis appuyer sur la touche [ENT(SET)].

Pour désactiver le compteur de "mise en route", mettre le menu "TM PROG" sur "OFF" au point 2 en appuyant sur [• (BEEP)].

Quand le compteur de "mise en route" est activé, l'icône "**[ERUE**]" apparaît au dessus de la fréquence du MAIN VFO sur le LCD.

#### Effacement des réglages du compteur "de mise en route":

- 1. Appuyer brièvement sur la touche [F], puis appuyer sur la touche [9(TIMER)].
- 2. Tourner le DIAL pour mettre le curseur sur le menu "TM PROG.", puis appuyer sur la touche [ENT(SET)].
- 3. Tourner le DIAL pour mettre le curseur sur le programme que vous souhaitez.
- 4. Appuyer sur la touche  $[• (BEEP)]$ , puis appuyer sur la touche  $[COPY(REC)]$ .
- 5. Vérifier que le curseur est sur l'option "WRITE", puis appuyer sur la touche [ENT(SET)]. Notes:

# Utilisation des compteurs de temps

- Le compteur de "mise en route" implique que les deux "horaires" soient du même jour. Ainsi, il n'est pas possible d'avoir une programmation qui débute à 23:30 et qui finisse à 00:30.
- Il est possible d'enregistrer 48 programmations. Cependant, ces laps de temps ne peuvent pas se chevaucher.

### COMPTEUR DE MISE EN SOMMEIL

The compteur de mise en sommeil peut arrêter automatiquement le récepteur. Ceci est très pratique si vous venez à vous endormir en écoutant la radio.

- 1. Appuyer brièvement sur la touche [F] puis appuyer sur la touche [9(TIMER)].
- 2. Tourner le DIAL pour mettre le curseur sur le menu "SLEEP", puis appuyer sur la touche [ENT(SET)] pour activer le réglage du compteur de mise en sommeil.
- 3. Tourner le DIAL pour choisir le délai de mise en sommeil parmi "30 min", "60 min", "90 min", "120 min" et "OFF" puis appuyer sur la touche [ENT(SET)].
- 4. Tourner le DIAL pour mettre le curseur sur le menu "END", puis appuyer sur la touche [ENT(SET)].
- 5. Vérifier que le curseur est sur le menu "WRITE", puis appuyer sur la touche [ENT(SET)].

Quand le compteur de mise en sommeil est activé, l'icône "SLEEP" apparaît au-dessus de la fréquence du MAIN VFO du LCD.

#### COMPTEUR <sup>D</sup>•ALARME

Le compteur d'alarme peut se déclencher automatiquement sur le récepteur Ceci est très pratique pour se faire réveiller par sa station favorite (ou un signal quelconque) chaque matin.

- 1. Appuyer brièvement sur la touche [F] puis appuyer sur la touche [9(TIMER)].
- 2. Tourner le DIAL pour mettre le curseur sur le menu "ALARM", puis appuyer sur la touche [ENT(SET)] pour activer le réglage du compteur d'alarme.
- 3. Appuyer sur la touche pour choisir la tonalité d'alarme entre "RADIO" et "BEEP" puis appuyer sur la touche [ENT(SET)].
- 4. Saisir l'heure de déclenchement de l'alarme à l'aide du clavier comme décrit précédemment, puis appuyer sur la touche [ENT(SET)].
- 5. Tourner le DIAL pour mettre le curseur sur le menu "END", puis appuyer sur la touche [ENT(SET)].
- 6. Vérifier que le curseur est sur le menu "WRITE", puis appuyer sur la touche [ENT(SET)].

Quand le compteur d'alarme est activé, l'icône " $\sum$ " apparaît au-dessus de la fréquence du MAIN VFO du LCD.

# Emploi du DSP

Le DSP est une technologie de filtrage de haut niveau capable d'améliorer très efficacement une réception. La platine DSP optionnelle (DSP-1) donne au VR-5000 les fonctionnalités supplémentaires suivantes:

- ❒ Filtre Notch DSP
- ❒ Filtre passe-bande DSP
- ❒ Filtre CW DSP
- ❒ Réducteur de bruit DSP
- ❒ Tonalité CW

# FILTRE NOTCH DSP

Les signaux de battements ou porteuses ou "oiseaux" indésirables au niveau du filtre FI peuvent être efficacement effacés par l'utilisation du filtre Notch DSP.

#### Pour activer le filtre Notch DSP:

- 1. Appuyer brièvement sur la touche [F], puis appuyer sur la touche [DSP].
- 2. Tourner le DIAL pour mettre le curseur sur le menu "NOTCH", puis appuyer sur la touche [• (BEEP)] pour mettre le réglage à "ON."
- 3. Tourner le DIAL pour mettre le curseur sur l'option "END", puis appuyer sur la touche  $[ENT(SET)].$
- 4. Vérifier que le curseur est sur l'option "UPDATE", puis appuyer sur la touche [ENT(SET)] pour sortir du processus d'initialisation.
- 5. Appuyer sur la touche [DSP] pour activer le système DSP.

Pour désactiver le filtre Notch DSP, mettre le menu "NOTCH" à "OFF" au point 2.

## FILTRE PASSE-BANDE DSP

En SSB, AM, et FM, le filtre passe-bande DSP peut être utilisé pour améliorer la sélectivité du récepteur. Les interférences dues aux stations adjacentes en fréquence, les bruits aigus, et les borborygmes graves sont les types de problèmes qui peuvent être réglés à l'aide du filtre passe-bande DSP.

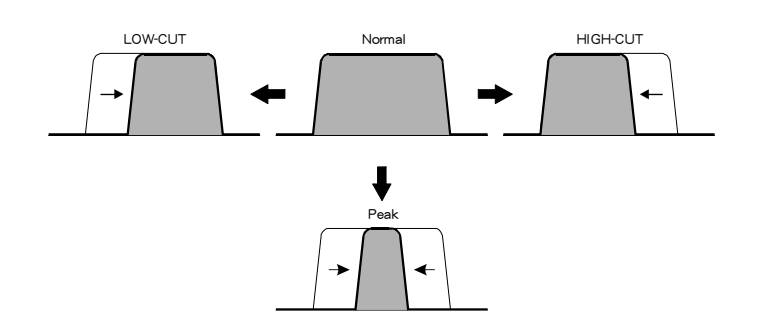

La bande passante du filtre passe-bande DSP est critique pour une utilisation réussie, et elle peut être modifiée par la procédure ci-dessous.

- 1. Appuyer brièvement sur la touche  $[F]$ , puis appuyer sur la touche  $[$ **DSP** $]$ .
- 2. Tourner le DIAL pour mettre le curseur sur le menu "LOW-CUT", puis appuyer sur la touche [• (BEEP)]; ceci active le réglage des fréquence de coupure du filtre passebande DSP.
- 3. Appuyer sur la touche [ENT(SET)], puis tourner le DIAL pour régler la fréquence de coupure basse du filtre passe-bande DSP comme souhaité (100  $\sim$  1600 Hz). Un réglage de 300 ou 400 Hz est un bon point de départ pour une application sur des signaux vocaux. Appuyer sur la touche [ENT(SET)] après avoir fait votre choix.
- 4. Vérifier que le curseur est sur le menu "HIGH-CUT", puis appuyer sur la touche [ENT(SET)].
- 5. Tourner le **DIAL** pour régler la fréquence de coupure haute comme souhaité (1500  $\sim$ 3000 Hz). Un réglage de  $2100 \sim 2700$  Hz est un bon point de départ. Appuyer sur la touche [ENT(SET)] après avoir fait votre choix.
- 6. Tourner le DIAL pour mettre le curseur sur le menu "END", puis appuyer sur la touche [ENT(SET)].
- 7. Vérifier que le curseur est sur le menu "UPDATE", puis appuyer sur la touche [ENT(SET)] pour sortir du processus d'initialisation.
- 8. Appuyer sur la touche [DSP] pour activer le système DSP.

Pour désactiver le filtre passe-bande DSP, mettre le menu "LOW-CUT" sur "OFF" au point 2.

## **FILTRE CW DSP**

En mode CW, vous pouvez activer un filtre étroit, qui est très utile en trafic chargé où il y a de nombreuses stations.

#### Pour activer le filtre CW DSP faire comme suit:

- 1. Être sur que le récepteur est en mode CW; le filtre CW ne fonctionnant pas dans les modes USB ou LSB.
- 2. Appuyer brièvement sur la touche  $[F]$ , puis appuyer sur la touche  $[$ **DSP** $]$ .
- 3. Vérifier que le curseur est sur le menu "CW-BW", puis appuyer sur la touche [• (BEEP)].
- 4. Appuyer sur la touche [ENT(SET)], puis tourner le DIAL pour sélectionner la bande passante souhaitée. Les valeurs disponibles sont 25 Hz, 100 Hz, 200 Hz, and 400 Hz.
- 5. Appuyer sur la touche [ENT(SET)], puis tourner le DIAL pour sélectionner le menu "END", puis appuyer sur la touche [ENT(SET)].
- 6. Vérifier que le curseur est sur le menu "UPDATE", puis appuyer sur la touche [ENT(SET)] pour sortir de la procédure d'initialisation.
- 7. Appuyer sur la touche [DSP] pour activer le système DSP.

Pour désactiver le filtre CW DSP, mettre le menu "CW-BW" sur "OFF" au point 4.

# Emploi du DSP

## RÉDUCTEUR DE BRUIT DSP

Le réducteur de bruit DSP peut être efficace contre une grande variété de bruits; Il ne se limite pas à la réduction des bruits pulsés (comme les bruits d'allumage automobile).

#### Pour activer le système de réduction de bruit DSP:

- 1. Il est préférable de mettre le récepteur sur une fréquence sur laquelle se trouve une station active, afin d'écouter les effets des changements effectués. Appuyer sur la touche [DSP] pour activer le système DSP.
- 2. Appuyer brièvement sur la touche  $[F]$ , puis appuyer sur la touche  $[$ **DSP** $]$ .
- 3. Tourner le DIAL pour mettre le curseur sur le menu "NR", puis appuyer sur la touche [• (BEEP)].
- 4. Appuyer sur la touche **[ENT(SET)**], puis tourner le **DIAL** pour trouver le point ou le ratio signal sur bruit est le meilleur.
- 5. Appuyer sur la touche [ENT(SET)], puis tourner le DIAL pour mettre le curseur sur le menu "END", puis appuyer sur la touche [ENT(SET)].
- 6. Vérifier que le curseur est sur le menu "UPDATE", puis appuyer sur la touche [ENT(SET)] pour sortir du processus d'initialisation.

Pour désactiver le réducteur de bruit DSP, mettre le menu "NR" sur "OFF" au point 3.

## TONALITÉ CW

En mode CW, vous pouvez changer la tonalité CW Pitch comme souhaité. Cette fonction ajuste également la fréquence centrale du filtre CW DSP, pour adapter la tonalité CW a votre préférence d'écoute.

#### Pour changer la tonalité CW :

- 1. Appuyer brièvement sur la touche [F], puis appuyer sur la touche [DSP].
- 2. Tourner le DIAL pour mettre le curseur sur le menu "CW-PITCH", puis appuyer sur la touche [• (BEEP)].
- 3. Appuyer sur la touche  $[ENT(SET)]$ , puis tourner le **DIAL** pour choisir la tonalité CW souhaitée. Les valeurs disponibles vont de 400 Hz à 1100 Hz (par pas de 50 Hz).
- 4. Appuyer sur la touche [ENT(SET)], puis tourner le DIAL pour mettre le curseur sur le menu "END", puis appuyer sur la touche [**ENT(SET**)].
- 5. Vérifier que le curseur est sur le "UPDATE", puis appuyer sur la touche [ENT(SET)] pour sortir du processus d'initialisation.
- Note: Si vous mettez le menu "CW-PITCH" à "OFF" au point 2, Le filtre passe-bande CW est automatiquement désactivé. Ceci est un raccourci pour accélérer le déplacement dans le système de menu.

# ATT (ATTÈNUATEUR HF)

En cas de présence de signaux HF très forts, l'atténuateur HF en entrée du récepteur peut être utilisé, pour réduire la sensibilité et le gain total du récepteur.

- 1. Pour activer l'atténuateur, appuyer brièvement sur la touche [F], puis appuyer sur la touche [1(ATT)]. L'icône "ATT" apparaît sur l'afficheur. Vous pouvez constater une baisse du niveau du signal d'entrée ainsi que celui du bruit de fond.
- 2. Pour enlever l'atténuateur, appuyer brièvement sur la touche [F], puis appuyer sur la touche [1(ATT)]; L'icône "ATT" disparaît de l'afficheur.

# NB (NOISE BLANKER)

Pour la réduction des bruits pulsés, comme ceux générés par l'allumage d'une automobile, la fonction noise blanker est très utile. Le Noise Blanker est disponible dans les modes SSB, CW, AM et FM-N.

- 1. Pour activer le Noise Blanker, appuyer brièvement sur la touche [F], puis appuyer sur la touche [0(NB)]. L'icône "NB" apparaît sur l'afficheur. Vous pouvez alors observer une réduction des bruits pulsés.
- 2. Pour arrêter le Noise Blanker, appuyer brièvement sur la touche  $[F]$ , puis appuyer sur la touche [0(NB)]; l'icône "NB" disparaît de l'afficheur.

## CALAGE HF

Cette fonction permet de décalera bande passante HF pour avoir la sensibilité de réception maximum tout en réduisant les interférences des stations hors bande.

- 1. Appuyer brièvement sur la touche  $[F]$ , puis appuyer sur la touche  $[8(RF TUNE)]$  pour activer le fonction RF TUNE.
- 2. Tourner le DIAL sur la position où la force du signal est maximum, o bien, où l'interférence est éliminée, puis appuyer sur la touche [ENT(SET)].
- 3. Pour désactiver la fonction RF TUNE, appuyer à nouveau brièvement sur la touche [F], puis appuyer sur la touche [8(RF TUNE)].

### TÉMOIN SONORE DE CLAVIER

Si le témoin sonore de clavier devient gênant (particulièrement en trafic de nuit!), il est facile de le désactiver.

- 1. Pour désactiver le témoin sonore de clavier, appuyer brièvement sur la touche [F], puis appuyer sur la touche [• (BEEP)].
- 2. Si vous voulez ré-activer le témoin sonore de clavier, appuyer brièvement sur la touche [F], puis appuyer sur la touche [• (BEEP)].

## VERROUILLAGE DES COMMANDES DE LA FACE AVANT

Pour éviter un changement de fréquence intempestif, les commandes de la face avant du VR-5000 peuvent être verrouillée.

- 1. Pour verrouiller les commandes de la face avant, appuyer brièvement sur la touche [F], puis appuyer sur la touche [2(LOCK)]. L'icône "KEY" apparaît sur l'afficheur.
- 2. Pour annuler le verrouillage, appuyer brièvement sur la touche [F], puis appuyer sur la touche [2(LOCK)]; l'icône "KEY" disparaît de l'afficheur.

Il existe plusieurs types de verrouillage. Il est possible de personnaliser et de choisir les touches que l'on souhaite verrouiller.

- 1. Appuyer brièvement sur la touche  $[F]$ , puis appuyer sur la touche  $[ENT(SET)]$ .
- 2. Tourner le DIAL pour mettre le curseur sur le menu "MISC", puis appuyer sur la touche [ENT(SET)].
- 3. Tourner le DIAL pour mettre le curseur sur le menu "KEY LOCK", puis appuyer sur la touche [ENT(SET)].
- 2. Appuyer sur la touche [• (BEEP)] pour choisir le type de verrouillage: "Key&Dial", "Key" ou "Dial."
- 3. Pour ajouter un "mot de passe" à la fonction verrouillage, saisir un mot de passe à quatre caractères (0000 ~ 9999) via le clavier, puis appuyer sur la touche  $[ENT(SET)]$ , autrement appuyer juste sur la touche [ENT(SET)].
- 6. Vérifier que le curseur est sur le menu "WRITE", puis appuyer sur la touche [ENT(SET)] pour sauvegarder le nouveau réglage et revenir en mode normal.

#### Pour annuler le "mot de passe:"

- 1. Appuyer brièvement sur la touche [F], puis appuyer sur la touche [ENT(SET)].
- 2. Tourner le DIAL pour mettre le curseur sur le menu "MISC", puis appuyer sur la touche [ENT(SET)].
- 3. Tourner le DIAL pour mettre le curseur sur le menu "KEY LOCK", puis appuyer sur la touche [ENT(SET)].
- 4. Entrer le mot de passe déjà programmé via le clavier, puis appuyer sur la touche  $[ENT(SET)].$
- 5. Exécuter la séquence de touches suivantes:

## $[ENT(SET)] \implies [F] \implies [CLR(PRI CLR)] \implies [ENT(SET)]$

6. Vérifier que le curseur est sur le menu "WRITE", puis appuyer sur la touche [ENT(SET)] pour annuler le "mot de passe" et revenir en mode normal.

### RÉGLAGE DU CONTRASTE DE <sup>L</sup>•AFFICHEUR

Le contraste de l'afficheur peut être réglé.

- 1. Appuyer brièvement sur la touche [F], puis appuyer sur la touche [ENT(SET)].
- 2. Tourner le **DIAL** pour mettre le curseur sur le menu "MISC", puis appuyer sur la touche [ENT(SET)].
- 3. Tourner le DIAL pour mettre le curseur sur le menu "LCD CONT", puis appuyer sur la touche [ENT(SET)].
- 4. Tourner le **DIAL** pour régler le niveau de contraste " $0$  (contraste faible)  $\sim$  15 (contraste élevé)" pour un affichage confortable.
- 5. Tourner le DIAL pour mettre le curseur sur le menu "END", puis appuyer sur la touche  $[ENT(SET)].$
- 6. Vérifier que le curseur est sur le menu "WRITE", appuyer sur la touche [ENT(SET)] pour sauvegarder le nouveau réglage et revenir en mode normal.

### LUMINOSITÉ DE <sup>L</sup>•AFFICHAGE

La luminosité de l'afficheur peut être réglé depuis les touches de la face avant.

- 1. Appuyer brièvement sur la touche  $[\mathbf{V}(\mathbf{D} \mathbf{I} \mathbf{M})]$  pour activer le réglage de la luminosité.
- 2. Tourner le **DIAL** pour régler le niveau de luminosité " $\theta$  (sombre) ~ 7 (lumineux)." Quand vous faites ce réglages vous pouvez voir directement l'effet produit.
- 3. Quand le réglage est fini, appuyer sur la touche [ENT(SET)] pour sauvegarder le nouveau réglage et revenir en mode normal.

## RÉGLER LE DÉLAI DE VALIDITÉ DE LA TOUCHE [F]

Par défaut, quand vous appuyez brièvement sur la touche [F], l'icône "[F] (indiquant le mode "Alterné" ou deuxième fonction du clavier) reste valide pendant 5 secondes. Ce délai peut être modifié.

- 1. Appuyer brièvement sur la touche [F], puis appuyer sur la touche [ENT(SET)].
- 2. Tourner le DIAL pour mettre le curseur sur le menu "MISC", puis appuyer sur la touche [ENT(SET)].
- 3. Tourner le DIAL pour mettre le curseur sur le menu "FUNC TM", puis appuyer sur la touche [ENT(SET)].
- 4. Tourner le DIAL pour choisir le délai de validité de la touche [F] parmi les valeurs suivantes 1/2/3/5/10 secondes, et "Toggle."
- 5. Tourner le DIAL pour mettre le curseur sur le menu "END", puis appuyer sur la touche [ENT(SET)].
- 6. Vérifier que le curseur est sur le menu "WRITE", puis appuyer sur la touche [ENT(SET)] pour sauvegarder le nouveau réglage et revenir en mode normal.

### EMPLOI DU SYNTHÉTISEUR DE VOIX

La platine optionnelle synthétiseur de voix (FVS-1) annonce la fréquence du VFO principal.

- 1. Appuyer brièvement sur la touche  $[F]$ , puis appuyer sur la touche  $[V(DIM)]$  pour activer le synthétiseur de voix. La commande [V(DIM)] se situe juste sous le coin inférieur droit de l'afficheur.
- 2. Quand vous appuyez sur la touche  $[V(DIM)]$  à nouveau (ou que vous changez la fréquence du VFO principal, le synthétiseur de voix annonce la fréquence du VFO principal.
- 3. Pour désactiver le synthétiseur de voix, appuyer brièvement sur la touche [F], puis appuyer sur la touche  $[V(DIM)]$ .

### ENREGISTREUR DE VOIX DIGITAL

L'enregistreur de voix digital optionnel (DVS-4) permet d'enregistrer les signaux reçus pour les ré-écouter un peu plus tard dans le haut-parleur ou les écouteurs. Dans des conditions d'écoute difficiles cela permet d'identifier les "petites" stations en réitérant l'écoute du signal entrant. Vous pouvez enregistrer des extraits d'écoute en vue de leur transfert sur une bande magnétique pour garder un historique des stations entendues.

## Enregistrement

- 1. Appuyer brièvement sur la touche [F], puis appuyer sur la touche [MODE(ADRS)].
- 2. Choisir le canal mémoire d'enregistrement ("DVR ch1" ou "DVR ch2"en appuyant sur [MODE(ADRS)].
- 3. Appuyer brièvement sur la touche [F], puis appuyer sur la touche [COPY(REC)] pour lancer l'enregistrement.
- 4. Quand vous entender quelques chose que vous voulez ré-écouter, appuyer brièvement sur la touche [F], puis appuyer sur la touche [COPY(REC)] à nouveau. Cela arrête le processus d'enregistrement en gardant en mémoire les huit dernières secondes entendues.

#### Notes:

- il est possible d'enregistrer un maximum de 16 secondes dans le canal 1, "DVR ch1." Si la durée d'enregistrement sur ce canal est de 8 secondes ou moins, il est alors possible d'enregistrer une durée maximum de 8 secondes sur le canal 2, "DVR ch2." Si vous enregistrer pour plus de 8 secondes sur le canal 1 "DVR ch1," le contenu du canal 2 "DVR ch2" sera écrasé.
- Si vous choisissez manuellement d'enregistrer sur le canal 2 "DVR ch2," les dernières 8 secondes du contenu du canal 1 "DVR ch1" disparaîtrons aussi.

## Lecture

- 1. Appuyer brièvement sur la touche [F], puis appuyer sur la touche [MODE(ADRS)].
- 2. Choisir le canal mémoire "DVR ch1" ou "DVR ch2" en appuyant sur [MODE(ADRS)].
- 3. Appuyer brièvement sur la touche  $[F]$ , puis appuyer sur la touche  $[STEP(PLAY)]$  pour lancer la lecture.

#### Notes:

- Si vous choisissez le canal mémoire 1 "DVR ch1", il lira pendant 16 secondes (sans respecter la durée réelle d'enregistrement).
- Si vous choisissez le canal mémoire 2 "DVR ch2", il lira pendant 8 secondes (sans respecter la durée réelle d'enregistrement).

## **SMÉTRE**

Le **VR-5000** peut afficher la force relative du signal entrant sur le LCD, en comparaison d'un niveau de référence choisi par l'utilisateur.

- 1. Appuyer brièvement sur la touche [F], puis appuyer sur la touche [4(SPL)].
- 2. Tourner le **DIAL** pour mettre le curseur sur le menu "BASE FIELD STRENGTH", puis appuyer sur la touche [ENT(SET)].
- 3. Vous pouvez maintenant observer de la force du signal courant (ligne "CURRENT") et la référence (ligne "REFERENCE"). La première fois, ces niveaux sont les mêmes (encore que le niveau "CURRENT" semble avoir une valeur un peu plus faible, du à "l"optimisation" dans la mesure).

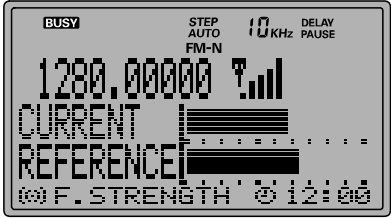

- 4. Pour réinitialiser le niveau de référence, appuyer sur la touche  $[0(NB)]$  pour mettre à égalité les niveaux "reference" et "current".
- 5. Pour annuler l'affichage du smètre appuyer brièvement sur [ENT(SET)]; Cela sauvegarde le niveau de référence et fait revenir en affichage normal.
- 6. Vérifier que le curseur est sur le menu "CANCEL", puis appuyer sur la touche [ENT(SET)] pour revenir en mode normal.

Si vous voulez afficher le niveau du signal courant (par exemple, sur un canal différent), en comparaison avec le niveau de référence, faire comme suit:

- 1. Appuyer brièvement sur la touche [F], puis appuyer sur la touche [4(SPL)].
- 2. Tourner le **DIAL** pour mettre le curseur sur le menu "CURRENT FIELD STR.", puis appuyer sur la touche [ENT(SET)].
- 3. La force du signal courant (ligne "CURRENT") et le niveau de référence mémorisé (ligne "REFERENCE") sont affichés.
- 4. Pour annuler cet affichage, appuyer brièvement sur la touche [ENT(SET)], pour sauvegarder le niveau de référence et sortir du mode menu.
- 5. Vérifier que le curseur est sur le menu "CANCEL", puis appuyer sur la touche [ENT(SET)] pour revenir en mode normal.

# Fonctionnalites diverses

## FORME DU SIGNAL AUDIO

Le VR-5000 peut être initialiser pour afficher la forme relative du signal audio LCD.

- 1. Appuyer brièvement sur la touche [F], puis appuyer sur la touche [4(SPL)].
- 2. Tourner le DIAL pour mettre le curseur sur le menu "AUDIO WAVE", puis appuyer sur la touche [ENT(SET)].
- 3. Affichage la forme audio du signal courant.
- 4. Appuyer sur les touches  $[\nabla(\blacktriangle)(\blacktriangle)(\blacktriangleright)]$  pour choisir l'échantillonnage entre 50 ms et 200 ms (par pas d'incrément de 10 ms).
- 5. Pour annuler cet affichage, appuyer brièvement sur la touche [**ENT(SET**)].

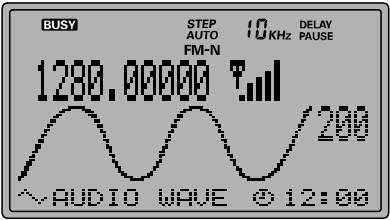

6. Vérifier que le curseur est sur le menu "CANCEL", puis appuyer sur la touche [ENT(SET)] pour revenir en mode normal.

### SURVEILLANCE DU TRAFIC

Le **VR-5000** peut être configuré pour suivre l'activité sur différents canaux en simultané. Une représentation graphique de l'occupation des canaux est créée sous le nom de "tableau PMR". Pour faire cette surveillance le VR-5000 une fonction de recherche rapide.

Un "indicateur" ou des indicateurs apparaissent sur le tableau, comme décrit ci-après, vous faisant savoir qu'une activité a été détectée sur tel ou tel canal.

Avant d'utiliser ce mode, assurez vous du bon réglage du squelch (limite de seuil et bruit de fond absent).

- 1. Appuyer brièvement sur la touche [F], puis appuyer sur la touche [4(SPL)].
- 2. Tourner le DIAL pour mettre le curseur sur le canal R/C approprié à votre région, puis appuyer sur la touche [ENT(SET)].
- 3. Tourner le DIAL pour mettre le curseur sur la bande R/C (correspondant à votre situation géographique) et que vous voulez contrôler, puis appuyer sur la touche [**ENT(SET**)].
- 4. L'activité du tableau R/C est maintenant affiché selon une matrice d'emplacements de canaux. Les carrés "blancs" indiquent les canaux vacants, et les carrés noirs indiquent les canaux occupés.
- 5. Appuyer sur la touche [CLR(PRI CLR)], suivi de la touche [ENT(SET)], pour revenir en mode normal.

Le **VR-5000** contient une fonction "clonage" très pratique, qui permet de transférer dans un autre VR-5000 les données mémoire et de configuration d'un premier VR-5000. Voici la procédure de clonage:

- 1. Mettre les deux récepteur sur la même vitesse d'échange de données, soit sur "57,600 bps," selon la procédure suivante:
	- (1) Appuyer brièvement sur la touche [F], puis appuyer sur la touche [ENT(SET)].
	- (2) Tourner le DIAL pour mettre le curseur sur le menu "CAT RATE", puis appuyer sur la touche [ENT(SET)].
	- (3) Tourner le DIAL pour mettre le curseur sur la vitesse souhaitée (4800/9600/57600 bps), puis appuyer sur la touche [**ENT(SET**)].
	- (4) Vérifier que le curseur est sur le menu "END", puis appuyer sur la touche [ENT(SET)].
	- (5) Vérifier que le curseur est sur le menu "WRITE", puis appuyer sur la touche [ENT(SET)].
- 2. Éteindre les deux récepteurs.
- 3. Mettre le câble de clonage (prises (D-SUB 9-pin) RS-232C) (non fourni) entre les prises CAT situées sur le panneau arrière de chaque appareil.
- 4. Allumer le récepteur "Receveur" ("CLONE SLAVE" doit apparaître sur l'afficheur LCD), puis allumer le récepteur "Donneur" ("CLONE MASTER" doit apparaître sur l'afficheur LCD).
- 5. Appuyer sur la touche [COPY(REC)] sur le "Donneur"; "WRITE" doit apparaître sur son afficheur, et le transfert de données commence.
- 6. Si le transfert des données est réussi, "COMPLETE" apparaît sur les deux appareils. Éteindre les deux récepteurs et enlever le câble de clonage. Vous pouvez alors remettre les deux récepteurs sous tension et les utiliser normalement.

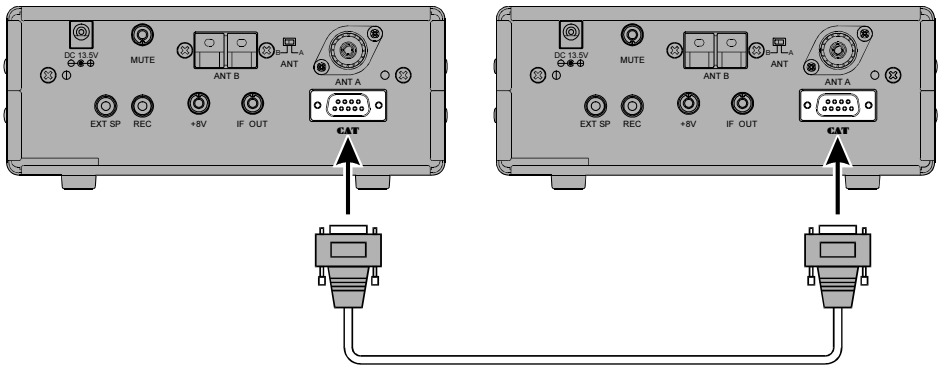

RS-232C Cross Cable

# Emploi du système CAT

Le système **CAT** (Computer Aided Transceiver) sur le **VR-5000** permet de commander le fréquence du MAIN VFO et les différents modes de réception à l'aide d'un ordinateur individuel. Ceci permet en particulier de générer des séquences de commandes assez complexes à partir d'un simple click de souris ou d'une séquence de touches sur le clavier.

Le VR-5000 dispose en interne d'un convertisseur de niveau, ce qui permet de relier directement la prise CAT à l'arrière de votre appareil au port série de votre ordinateur sans adjonction de boîtier supplémentaire. Vous avez uniquement besoin d'un cable série pour faire ce branchement. Acheter un câble série standard (pas le type "null modem"), en vous assurant que les prises conviennent en genre et nombre de broches pour votre installation (male/femelle et DB9/DB25). Si votre ordinateur utilise un connecteur particulier, il ne vous reste plus qu'à fabriquer votre câble. Dans ce cas, reportez vous à la documentation technique fournie avec l'ordinateur.

Yaesu Musen ne fournit pas de logiciel destiné à l'exploitation du **CAT** Système en raison de la très grandes diversité des ordinateurs existants aujourd'hui. Cependant, les informations fournies dans ce chapitre explique la structure des données et l'utilisation des code-op dans le CAT système. Ces informations, accompagnées de courts exemple de programmation, sont sensés de vous aider pour vous lancez dans de la programmation personnelle. Au fur et à mesure que vous devenez de plus en plus à l'aise dans l'utilisation du CAT système, vous pouvez confectionner des programmes correspondant à vos besoins de trafic et découvrir toute le puissance d'un tel système.

Pour ce type de logiciel il existe des produits commerciaux mais aussi des "sharewares" et des "freewares" de niveau et de qualité variable. Pour plus d'information, contacter votre vendeur ou référez vous à la publicité des revues radioamateurs. Vous pouvez également trouver des informations sur le net dans les groupes de discussions radioamateurs, sur le packet au niveau des BBS et lors des rassemblements radioamateurs.

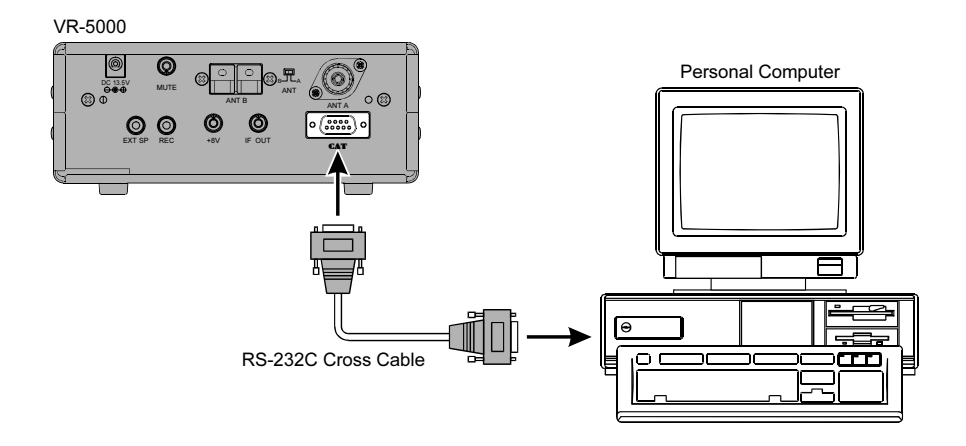

### Protocole des données CAT

Les données série transitent par la prise **CAT** à l'arrière de l'appareil à une vitesse de 4800, 9600, ou 57600 bits/sec. Toutes les commandes envoyées de l'ordinateur vers le récepteur sont formées de blocks de 5 bytes chacun avec 200 ms entre chaque byte. Le dernier byte de chaque block est le "code-op" abrégé de code opération, tandis que les quatre premiers bytes de chaque block contiennent les paramètres ou arguments de l'instruction éventuellement complètes par des valeurs de remplissage.

Chaque byte envoyé consiste en un bit de start, 8 bits de data, pas de bit de parité et deux bits de stop:

Format du byte de donnée **CAT** 

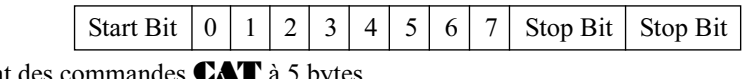

Format des co

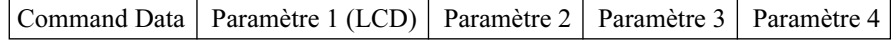

Il y a trois instructions "code-op" pour le VR-5000 qui sont listées dans le tableau cidessous. La plupart d'entre elles reprennent des commandes du système de menu ou émulent des commandes de la face avant. Noter que plusieurs instructions ne demandent aucun paramètre particulier. Cependant toutes les commandes devront avoir leurs cinq bytes.

Le programme de commande  $CAT$  que vous aurez à écrire sera donc la confection des diffèrent blocks de cinq bytes de chaque instruction en choisissant le "code-op" approprié, les paramètres associés et s'il reste de la place la mise en place des valeurs de remplissage. Les cinq bytes résultants seront donc envoyés de l'ordinateur vers le récepteur, le "codeop" en queue, via le port série de l'ordinateur et la prise CAT du VR-5000.

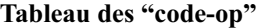

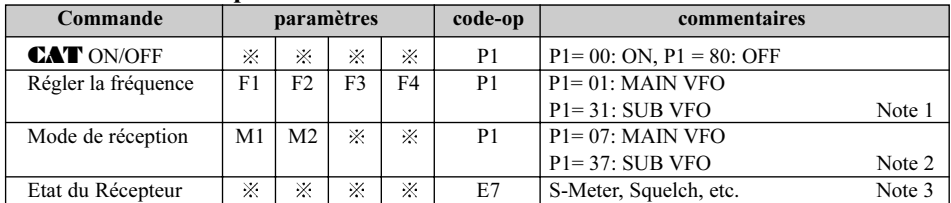

Note 1:  $F1 \sim F4 = \text{Chiffres}$  de la fréquence (en Hexa),

Exemple: 439.70 MHz = 02, 9E, ED, D0

F1, F2, F3, F4

Note 2: Codes des modes de réception et des incréments de fréquence associés

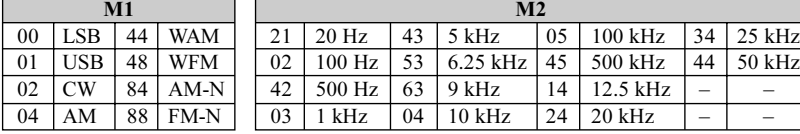

Note 3: Etat du Récepteur

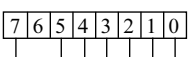

S-Meter Data

Squelch Data  $(0 = \text{Squeleh OFF}, 1 = \text{Squeleh ON})$ 

# Réinitialisation

#### RÉINITIALISATION DU MICROPROCESSEUR

- 1. Mettre le récepteur hors tension.
- 2. Appuyer et maintenir la touche [CLR(PRI CLR)] tout en mettant le récepteur sous tension.
- 3. Appuyer sur la touche [ENT(SET)] pour remettre tous les réglages à leur valeur par défaut usine (Appuyer sur la touche [CLR(PRI CLR)] pour annuler la procédure de réinitialisation).

# Installation des accessories en option

## PLATINE SYNTHÉTISEUR DE VOIX(DSP-1)

- 1. Enlever les quatre vis assurant la fixation du couvercle inférieur, puis enlever celui-ci (voir figure 1).
- 2. Localiser la prise 11 broches inutilisée, et brancher la platine DSP-1 à cet endroit ( voir figure 2).
- 3. Monter le DSP-1 sur le chassis principal à l'aide des quatre vis fournies.
- 4. Remettez le couvercle inférieur en place et fixer le à l'aide des quatre vis.

## PLATINE ENREGISTREUR DE VOIX DIGITAL (DVS-4)

- 1. Enlever les quatre vis assurant la fixation du couvercle inférieur, puis enlever celui-ci (voir figure 1).
- 2. Localiser la prise 8 broches inutilisée, et brancher la platine DVS-4 à cet endroit ( voir figure 2).
- 3. Remettez le couvercle inférieur en place et fixer le à l'aide des quatre vis.

## SYNTHÉTISEUR DE VOIX UNIT (FVS-1A)

- 1. Enlever les quatre vis assurant la fixation du couvercle inférieur, puis enlever celui-ci (voir figure 1).
- 2. Localiser la prise 10 broches inutilisée, et brancher la platine FVS-1A à cet endroit ( voir figure 2).
- 3. Mettre le commutateur JApanese/ENglish du FVS-1A sur EN.
- 4. Remettez le couvercle inférieur en place et fixer le à l'aide des quatre vis.

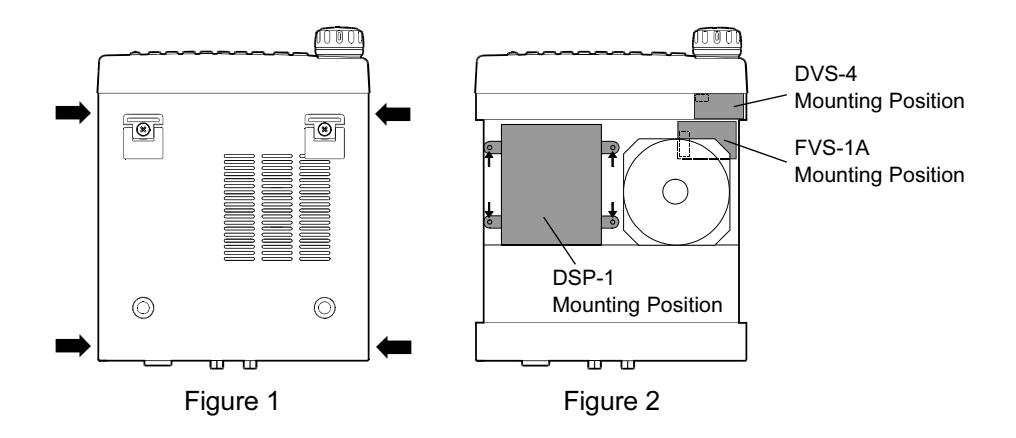

# Mode préréglage "AUTO" des paramètres

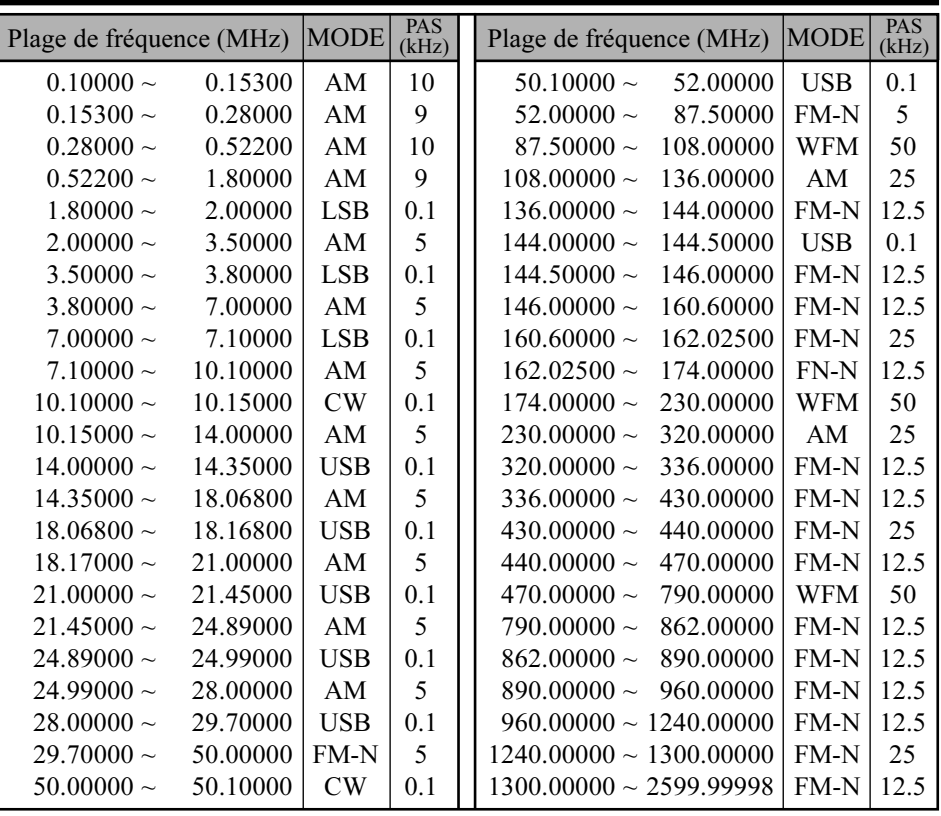

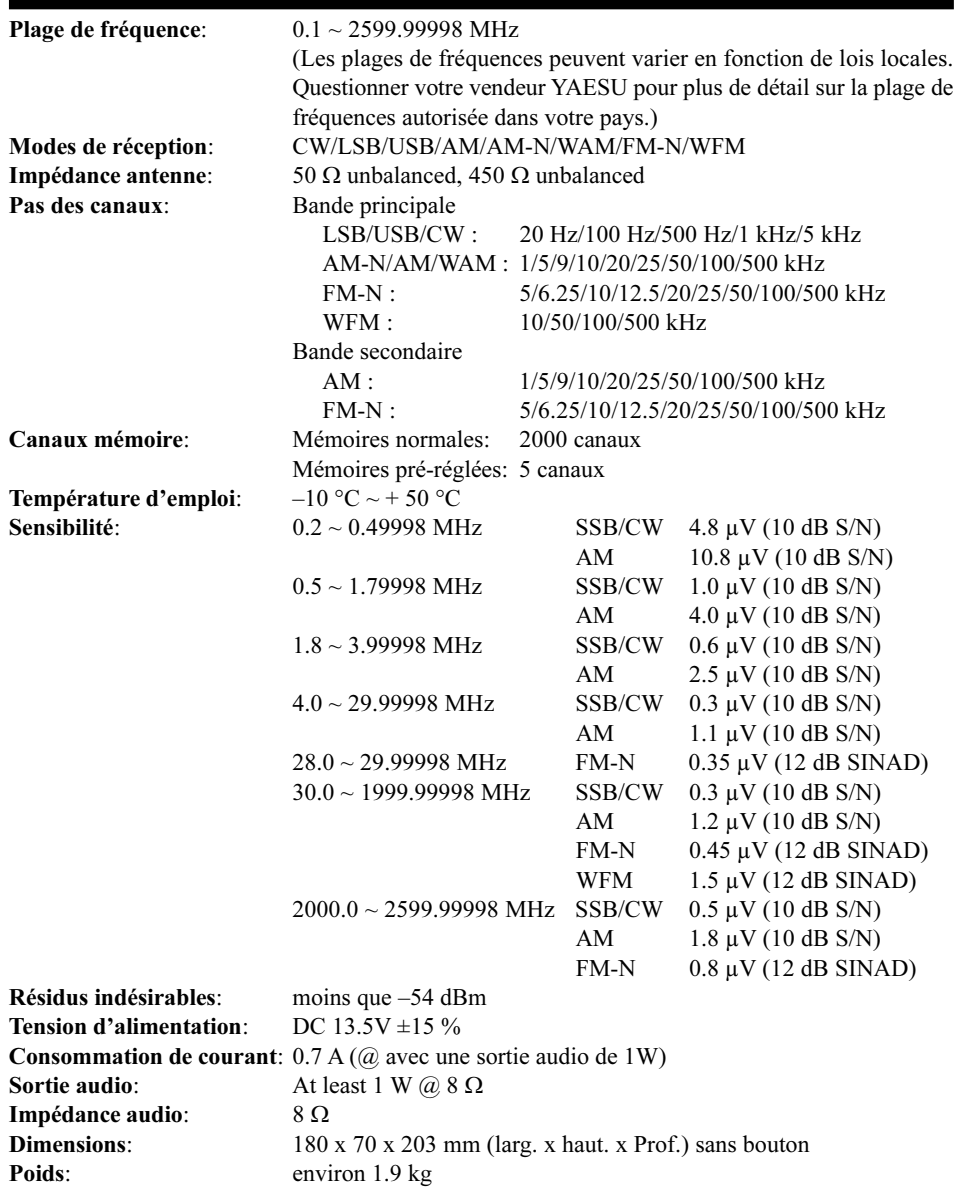

Ces spécifications peuvent charger sans avis particulier.

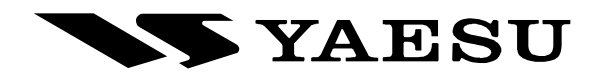

Copyright 2001 VERTEX STANDARD CO., LTD. All rights reserved.

Printed in Japan

No portion of this manual may be reproduced without the permission of VERTEX STANDARD CO., LTD.

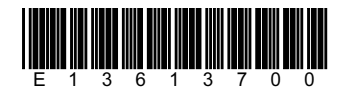